# MBTiles: Anatomy of an Open File Format

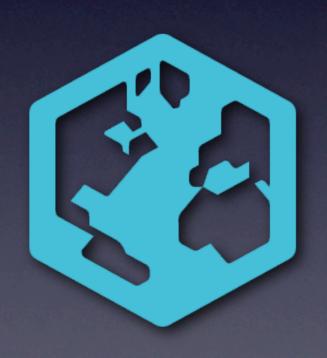

Justin Miller
Development Seed / MapBox
justin@mapbox.com
@incanus77

#### Your Host

- Principally an iOS engineer these days
- Background in Mac, PHP/Drupal, sysadmin
- Open source software since about '99

# MapBox

- Bootstrapped project of Development Seed
- Ecosystem around fast, beautiful maps
- Charge for cloud hosting (high availability)
- Produce lots of open source code

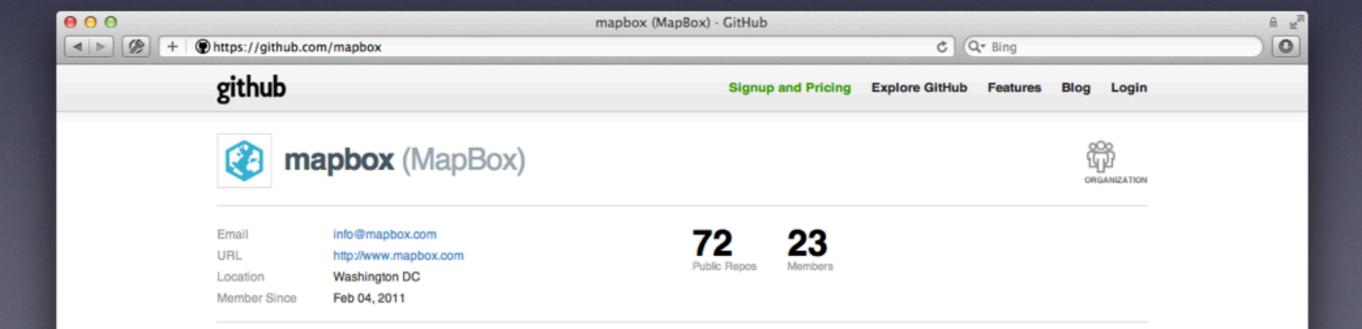

### Problem Background

- We work in "slippy maps"
- Maps are made up of tile images (256px)
- Maps have zoom levels

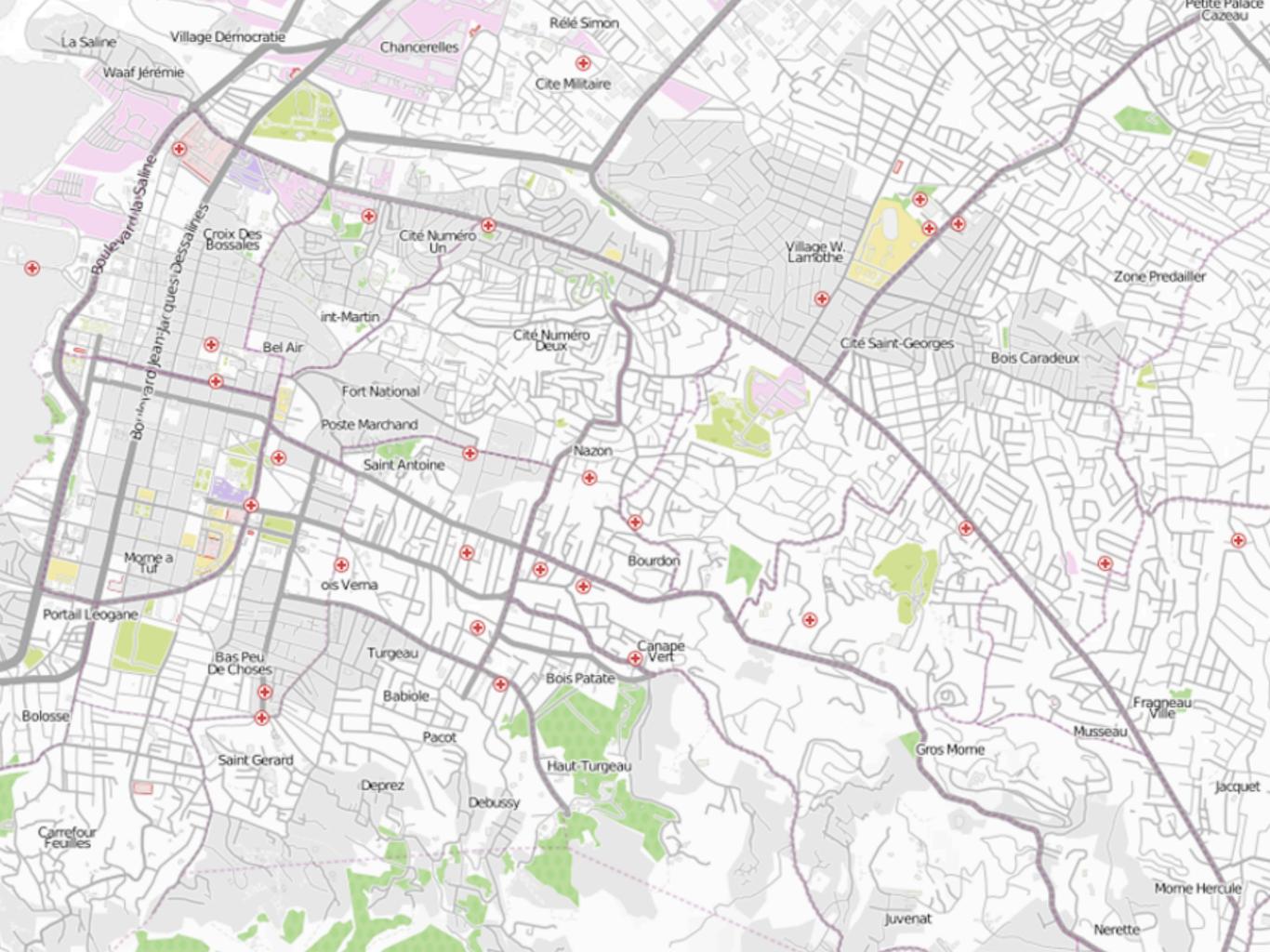

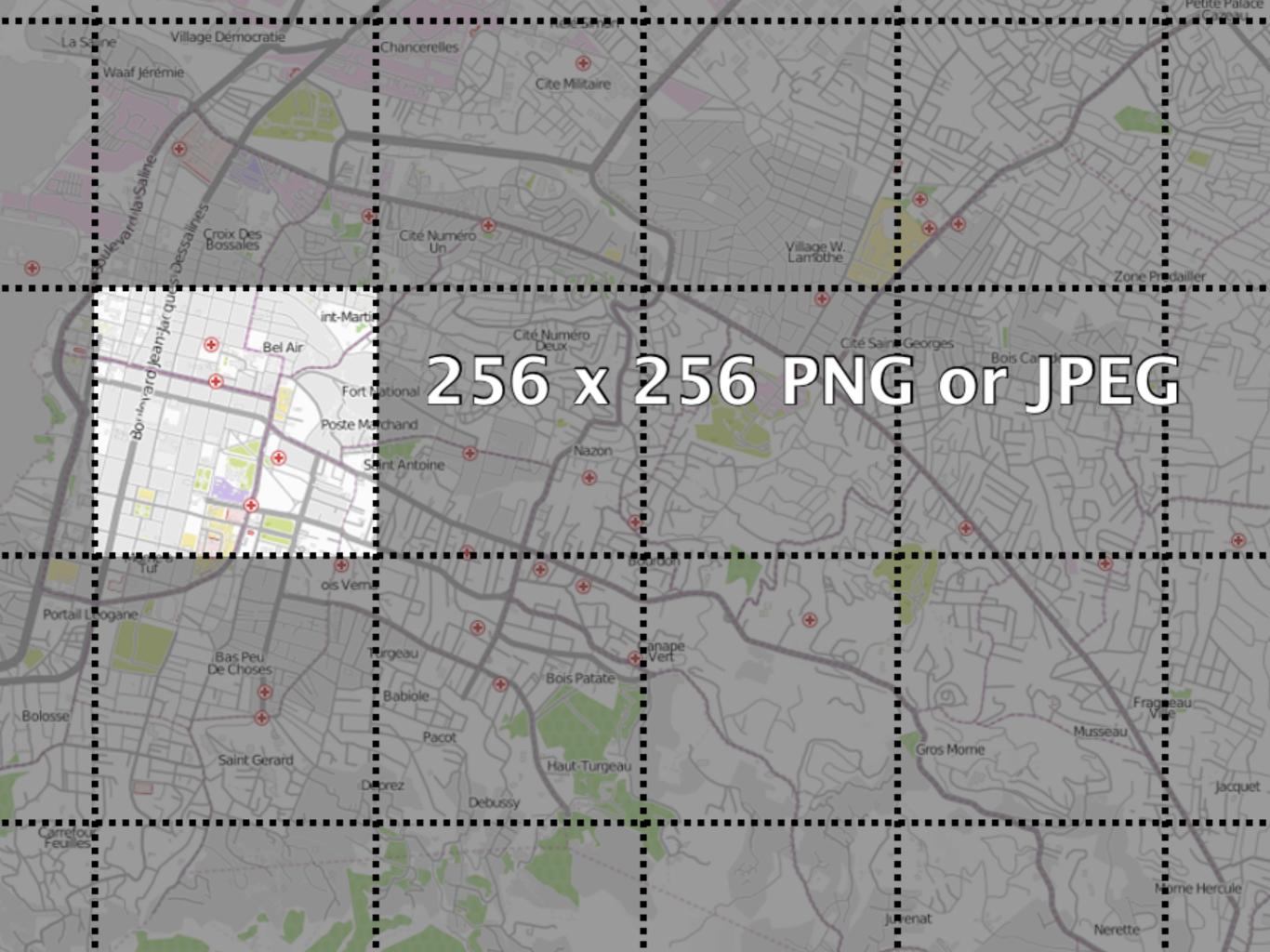

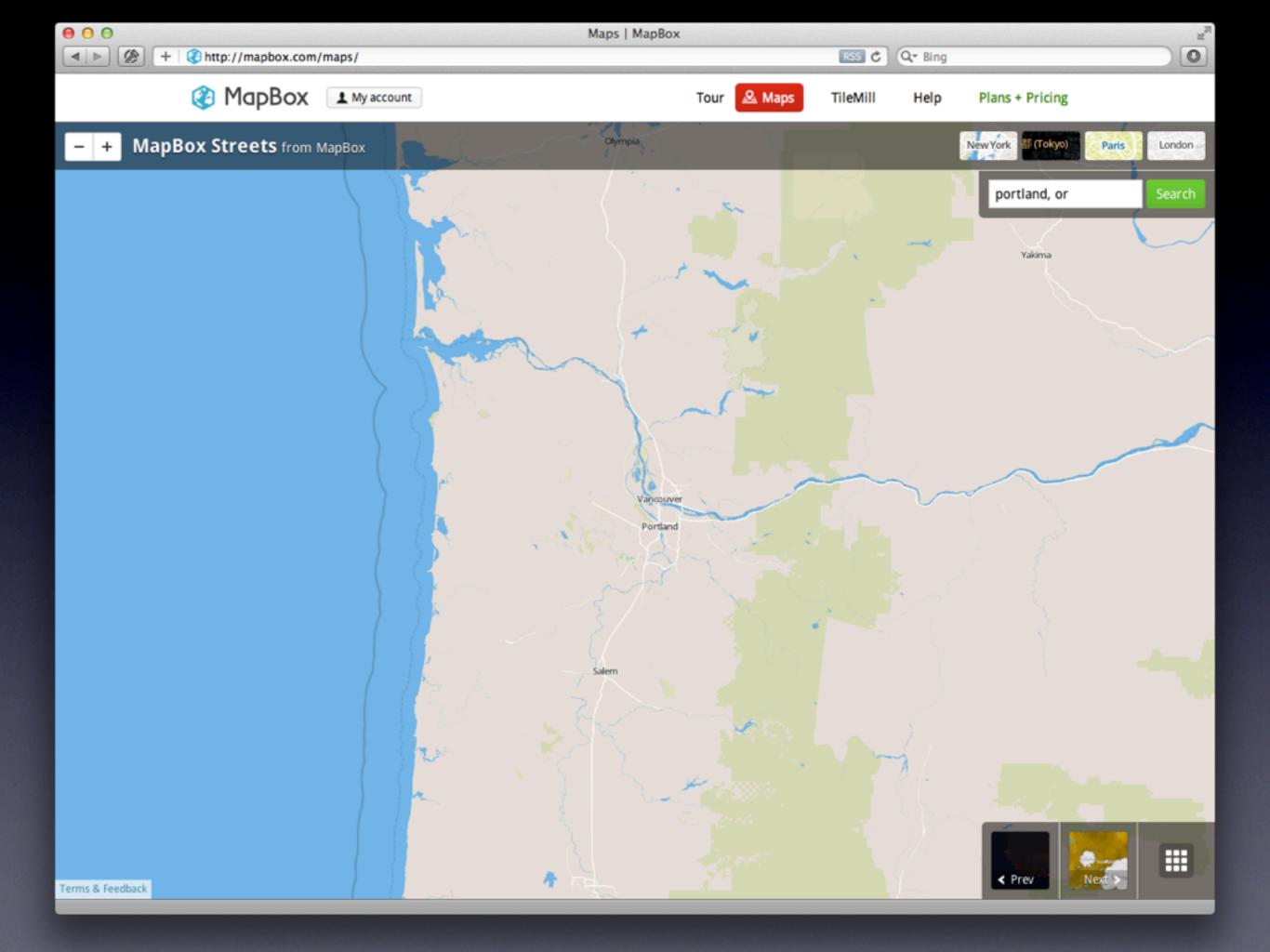

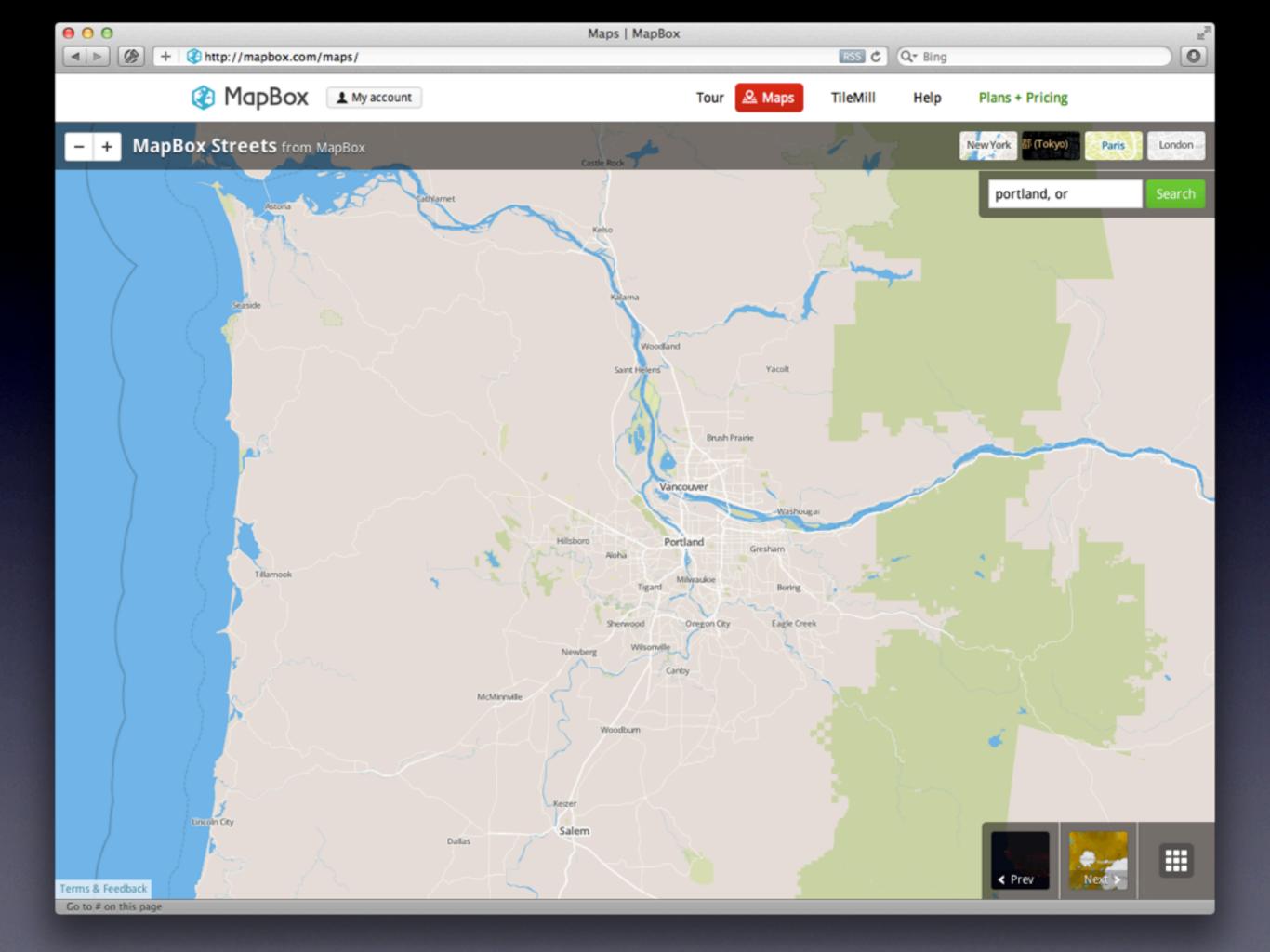

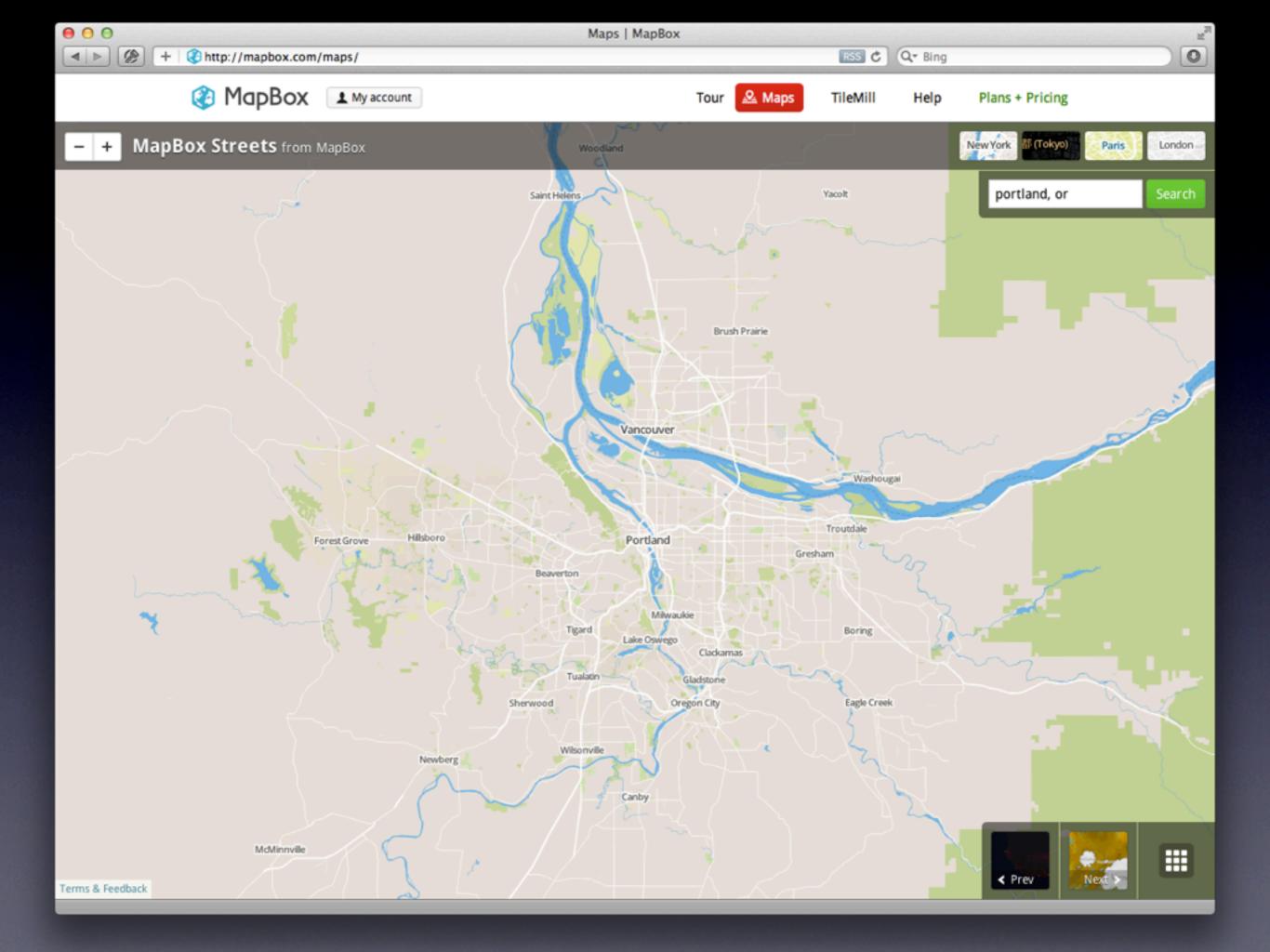

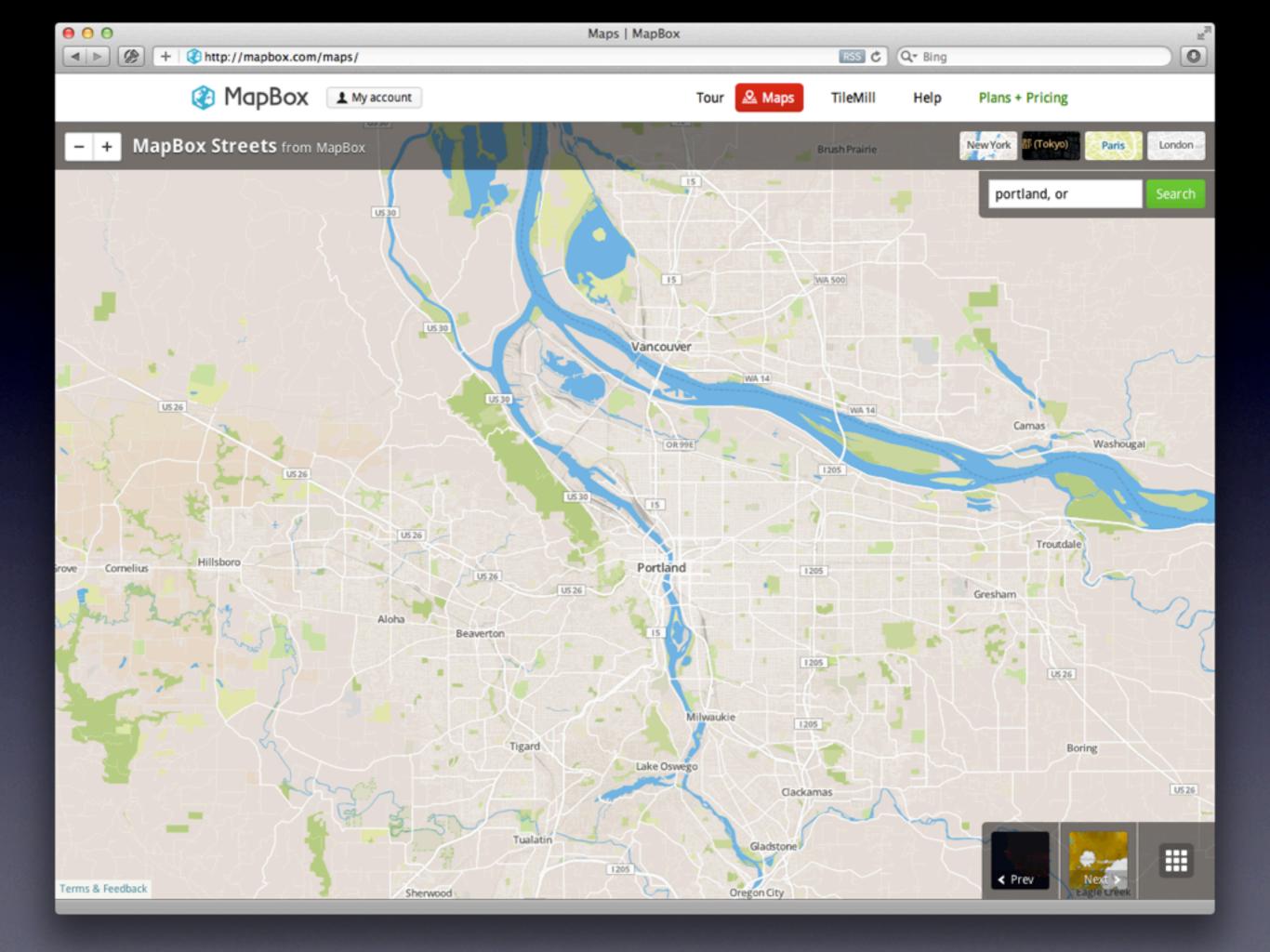

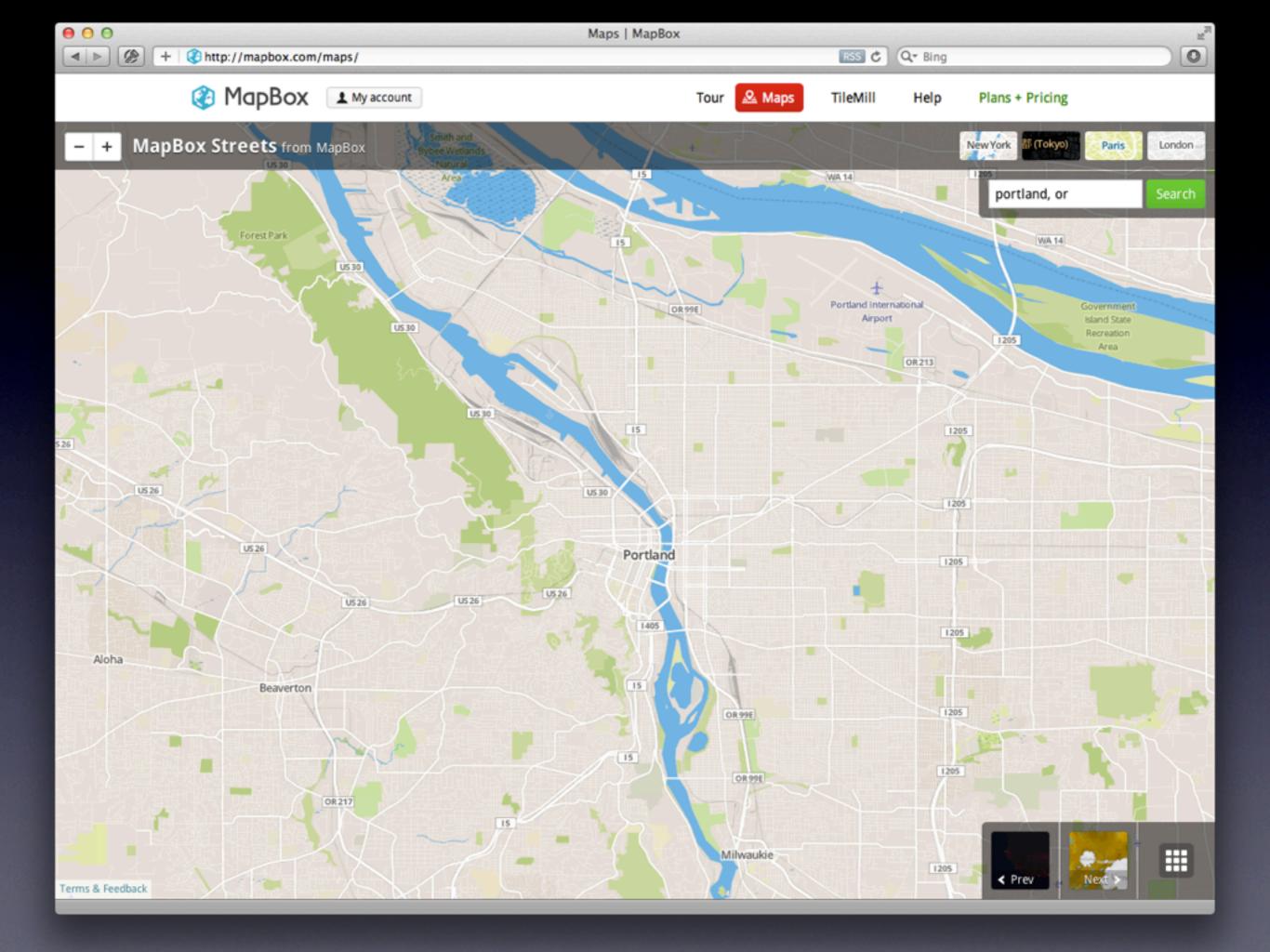

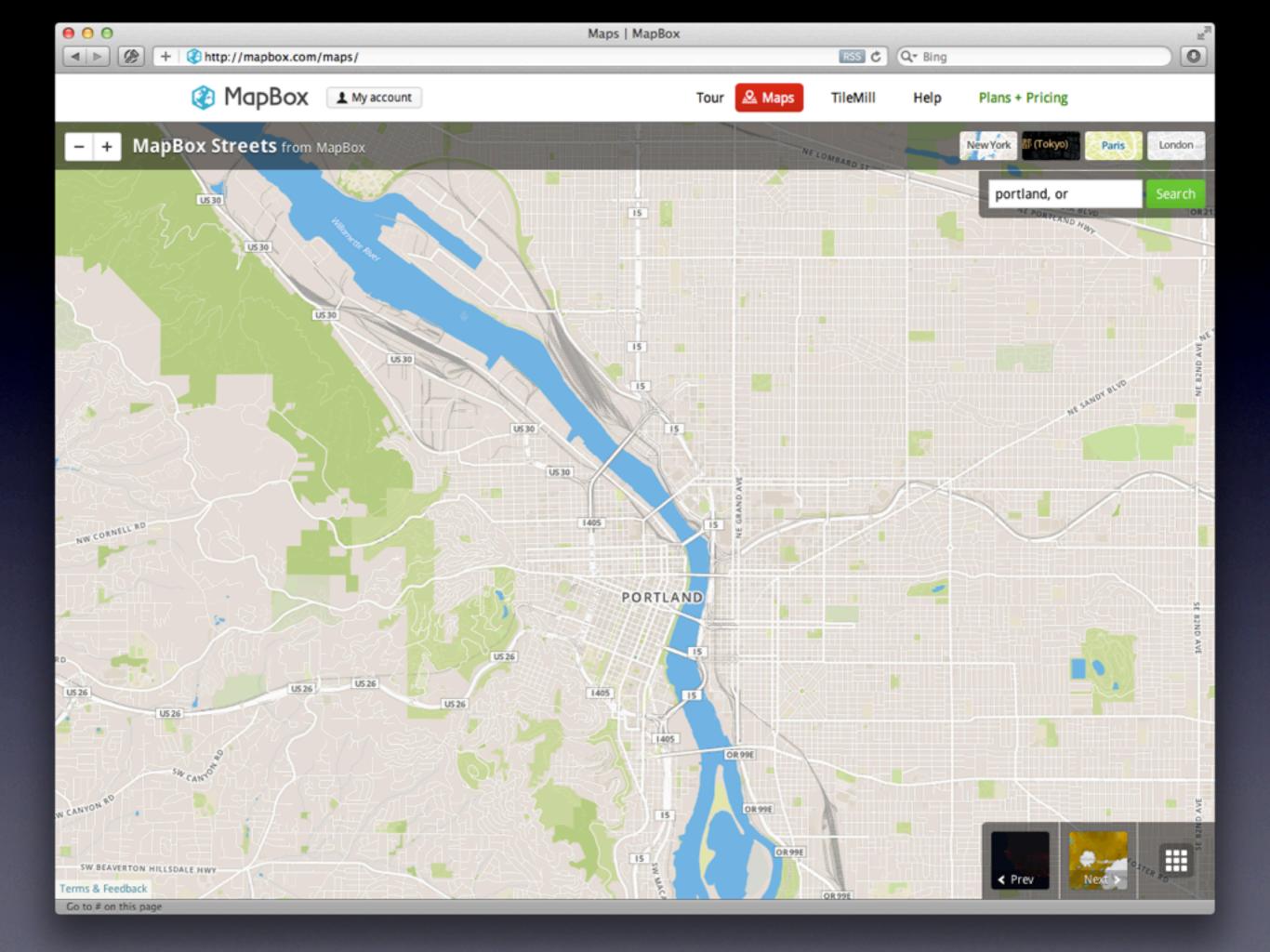

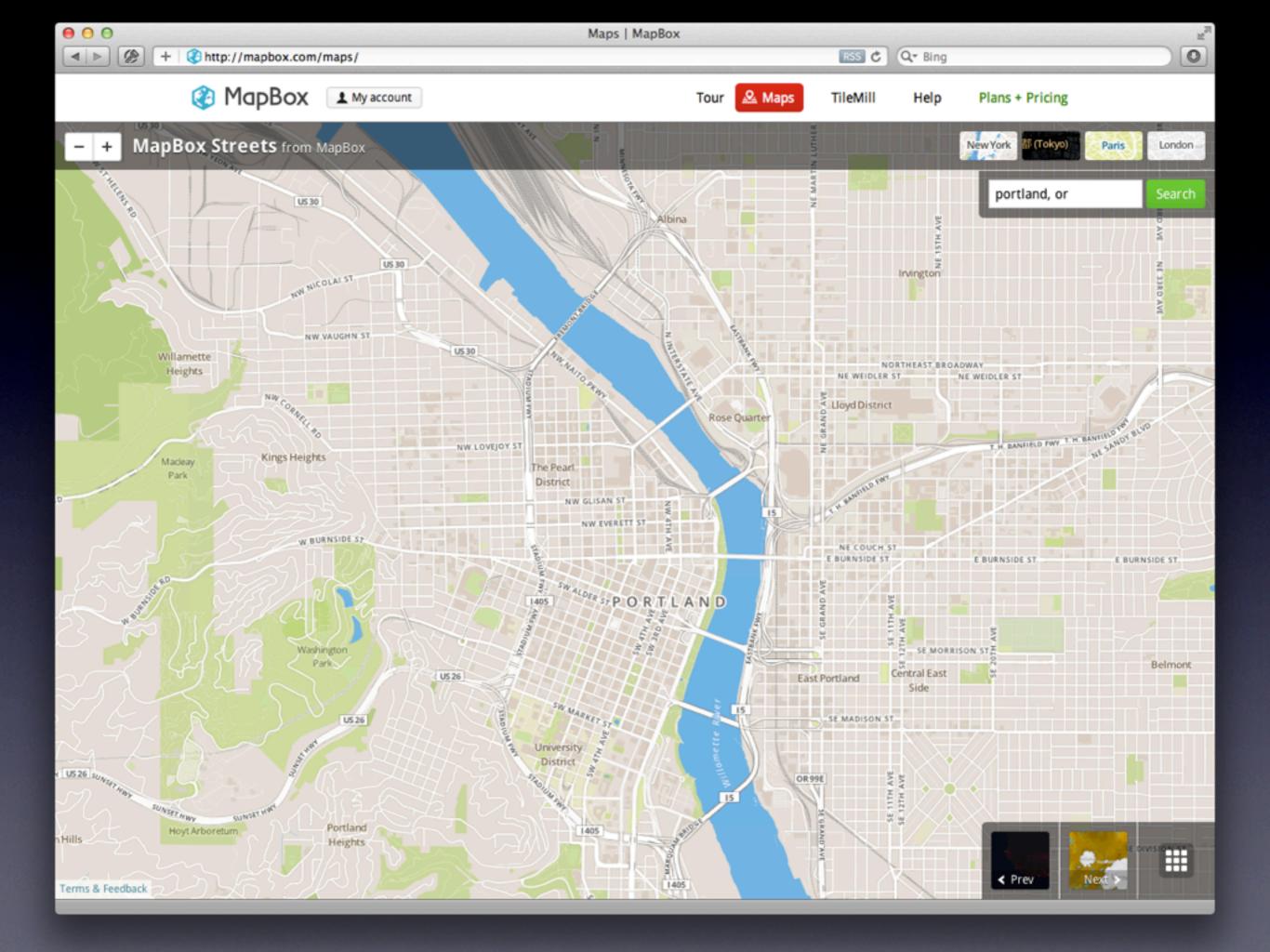

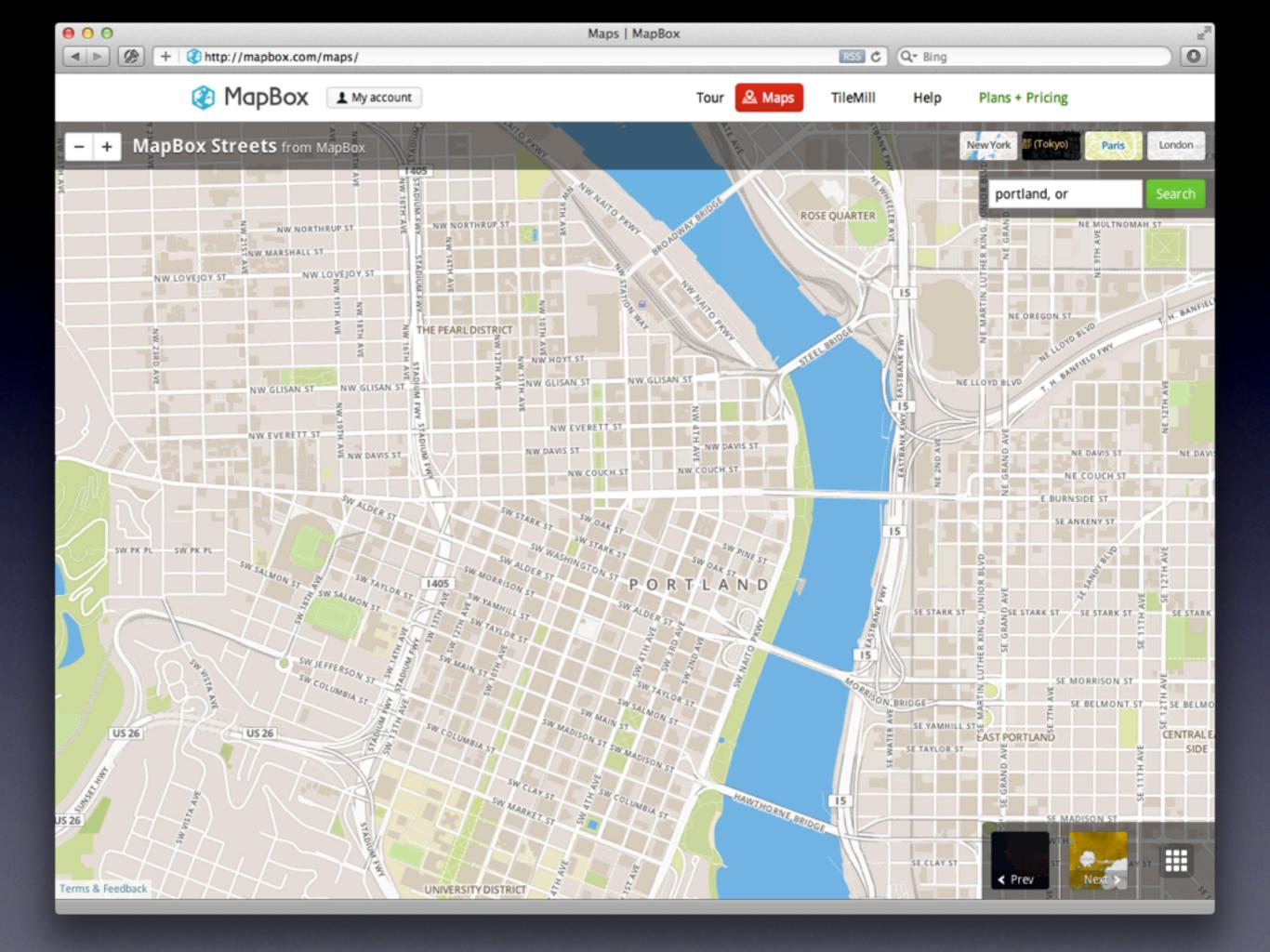

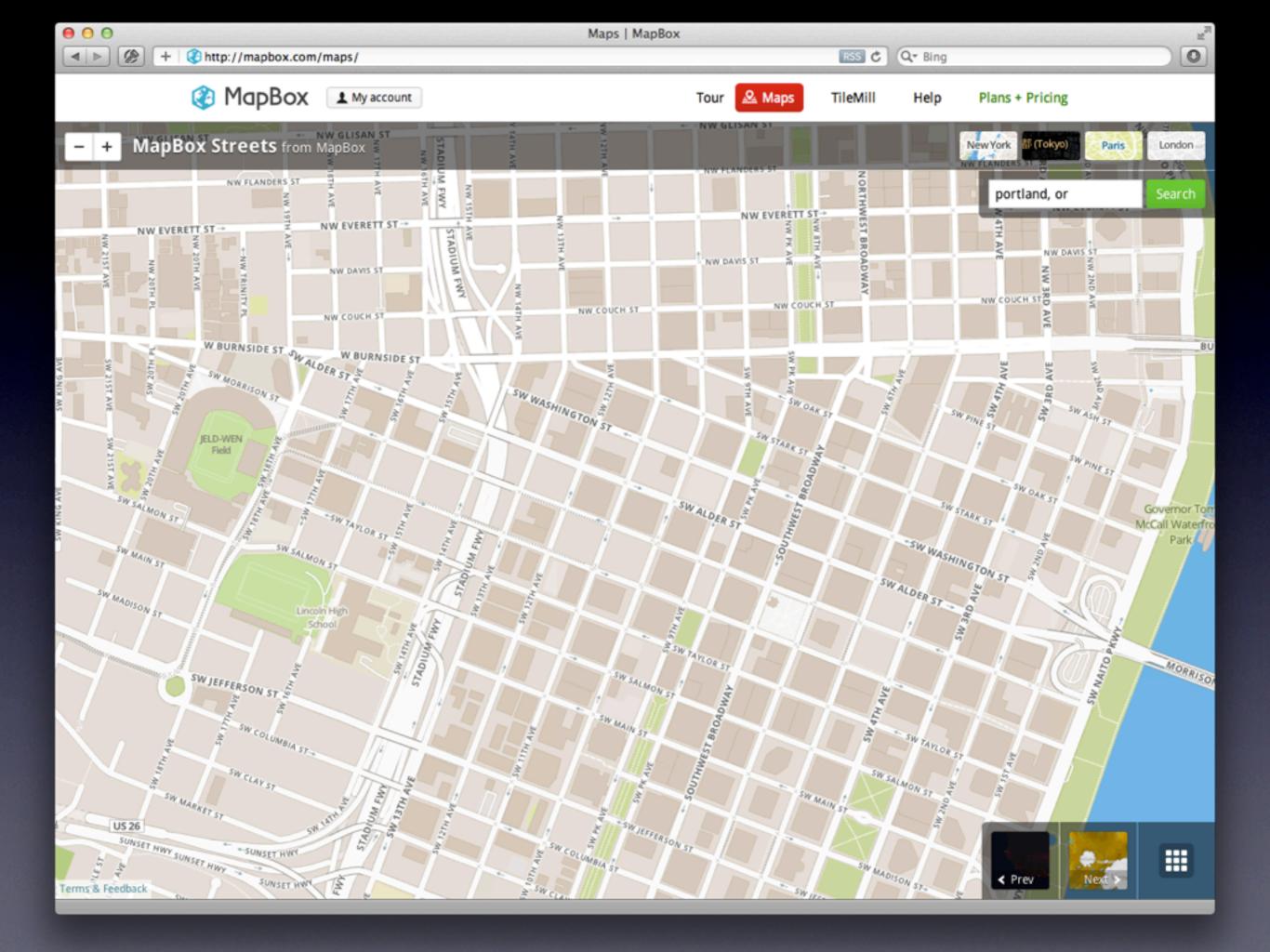

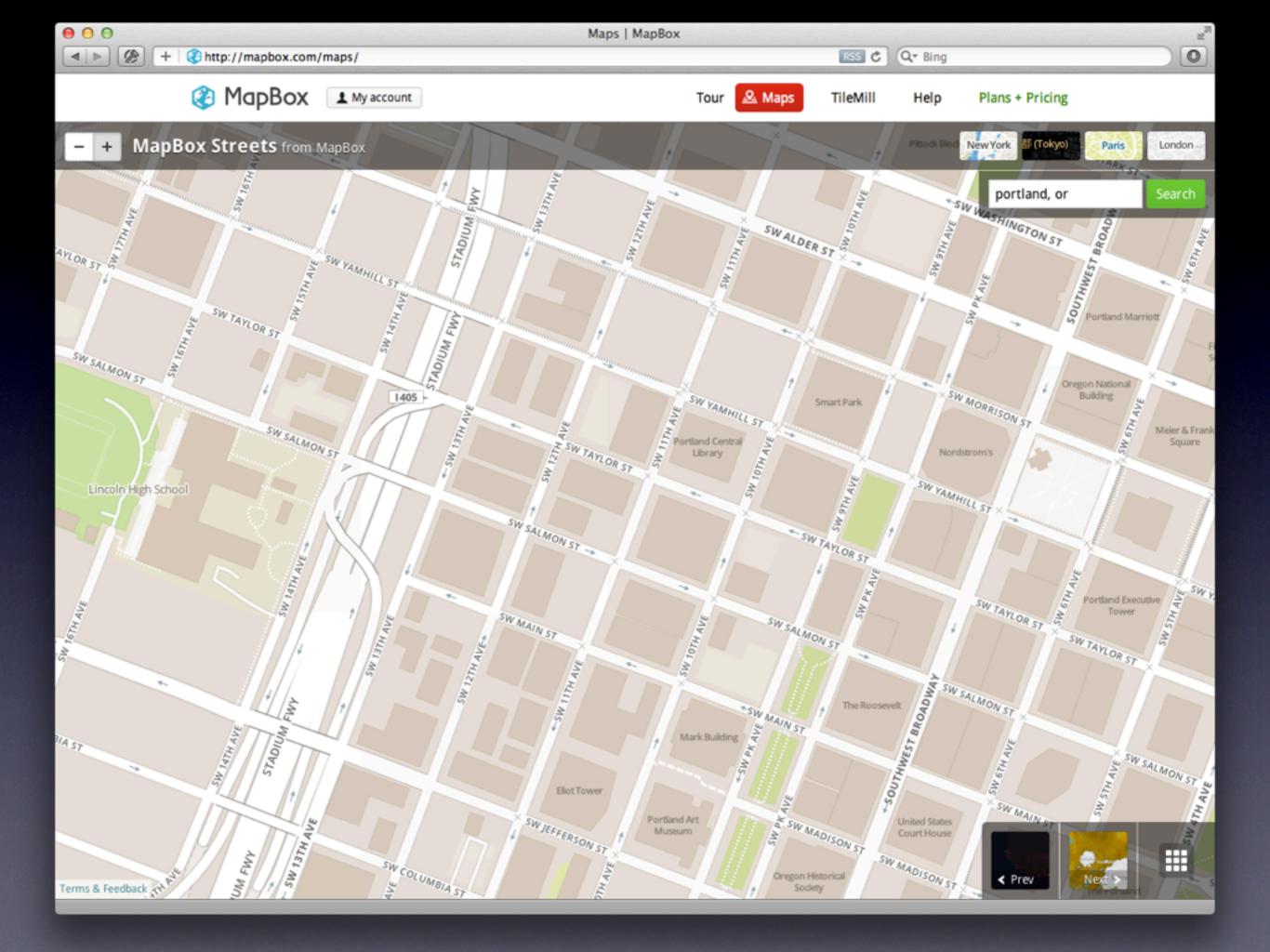

# Map Tiles

- Can easily number in the millions
  - Zoom level 0
    - One 256x256 tile (4<sup>0</sup>)
  - Zoom level 17
    - 17,179,869,184 tiles (4<sup>17</sup>)

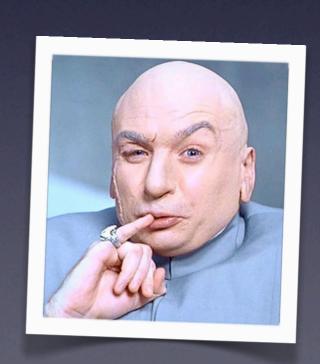

# Problem Space

- Many, many (many) files
- Transfer time (esp. network)
- Portability/cross-platform
- Data integrity

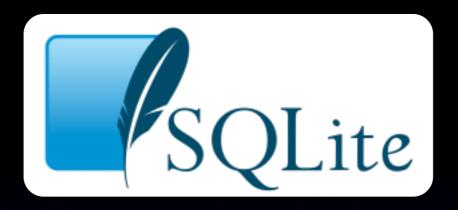

- SQLite: self-contained, cross-platform, server-less database
  - "Small. Fast. Reliable. Choose any three."
- Had seen Dr. Hipp speak at a conference
- Did I mention it's cross-platform?

#### Enter MBTiles

- Put tile images in rows as binary blobs
- Index by slippy tile z/x/y
- Add a metadata table
- That's about it

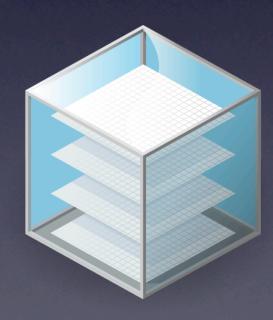

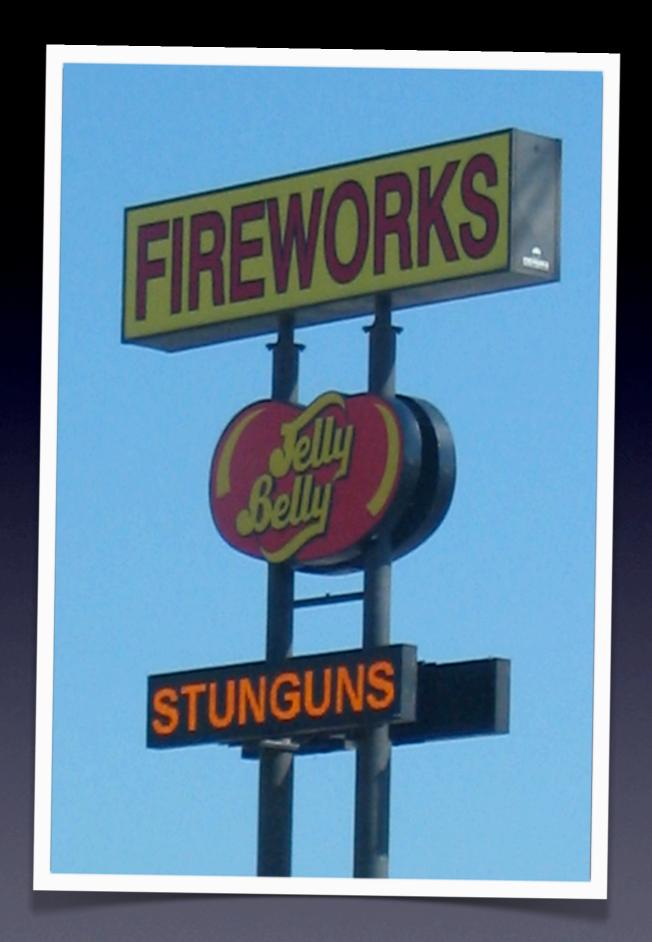

http://www.flickr.com/photos/mutantlog/211436957

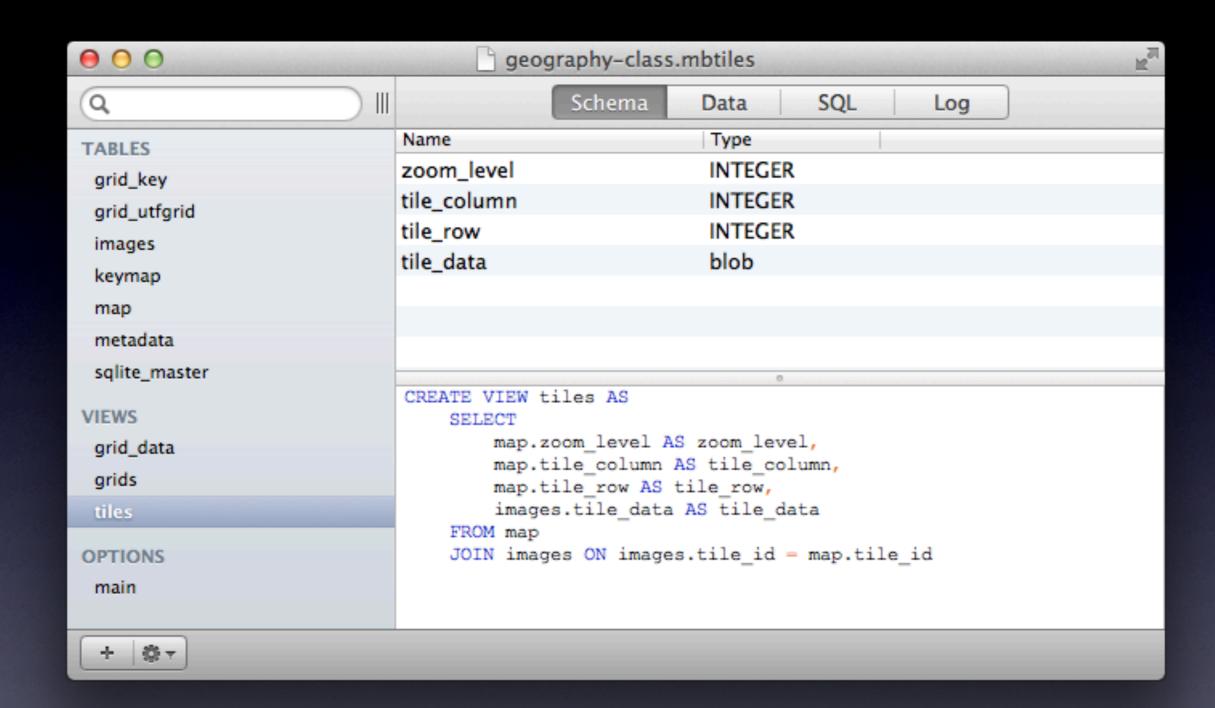

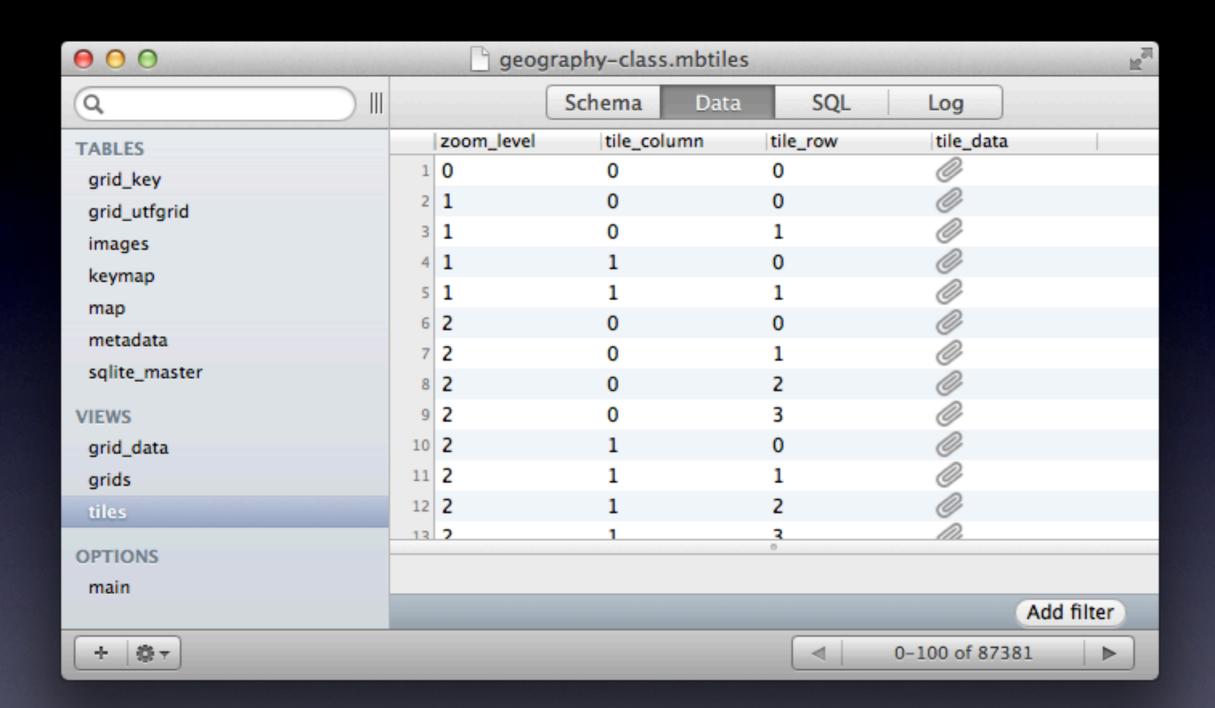

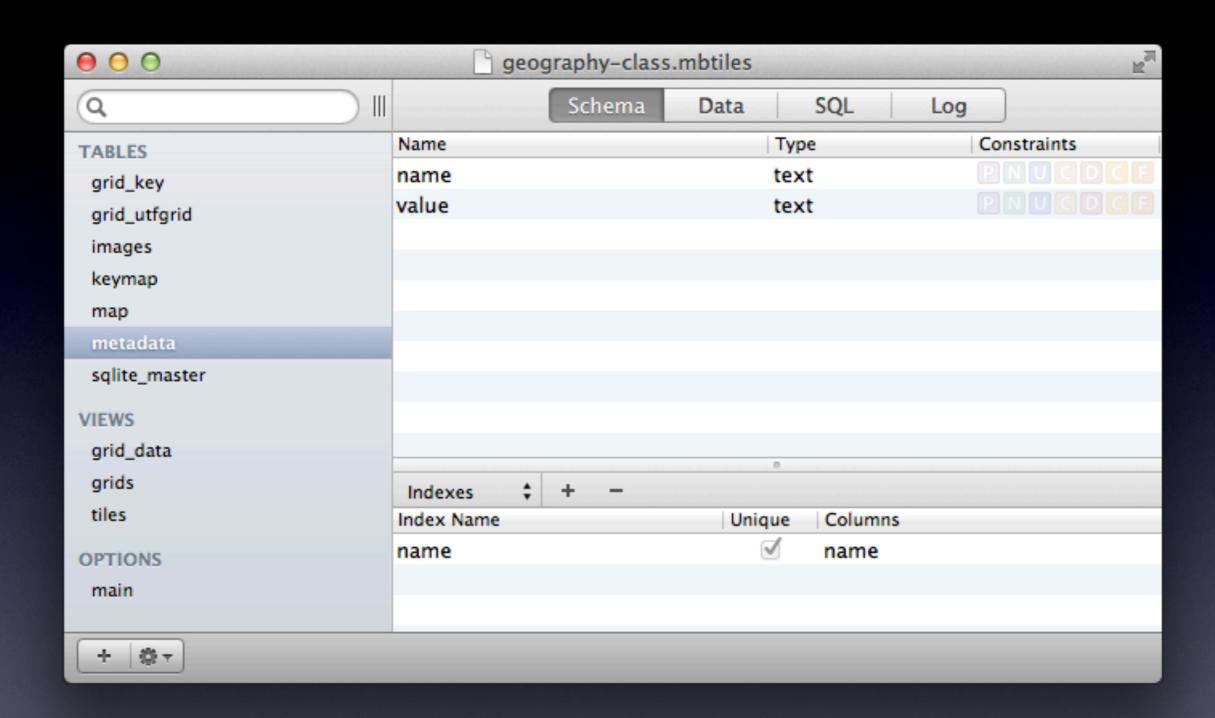

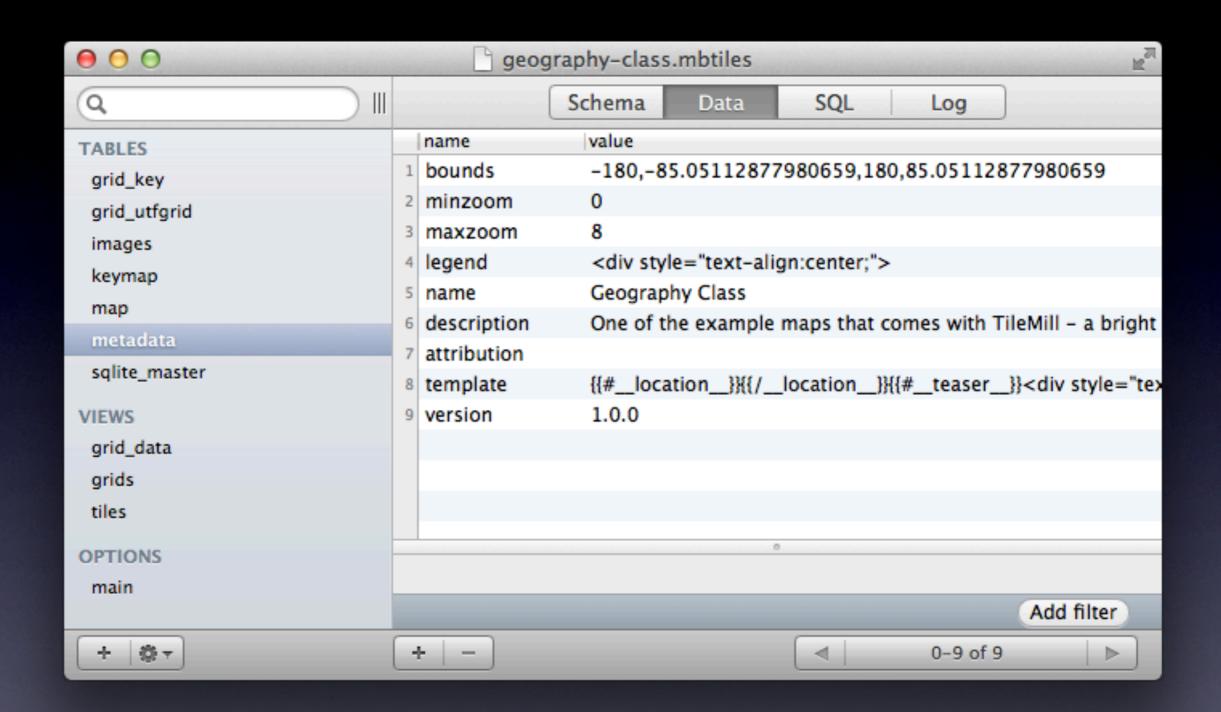

#### Extra Goodies

- Compression
  - $3GB \rightarrow IGB \rightarrow 300MB$
- Batch operations (move, delete, transfer)
- Offline use & ease of packaging
- Checksumming/integrity
- De-duping & views

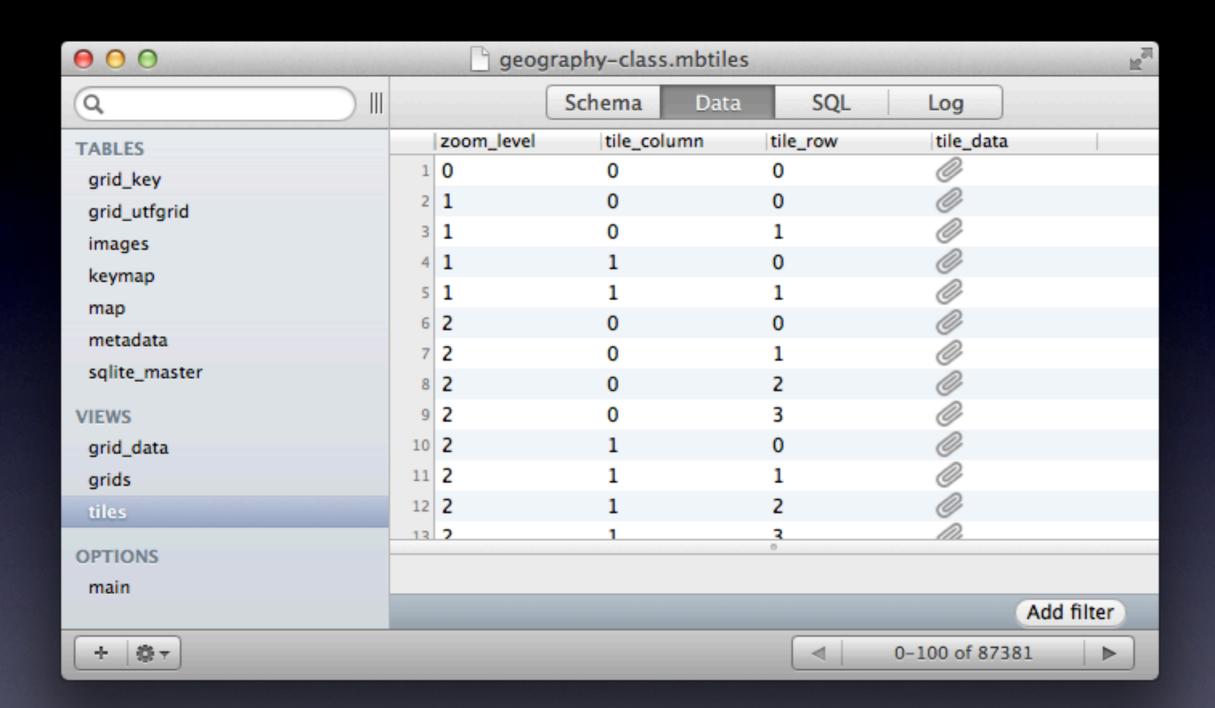

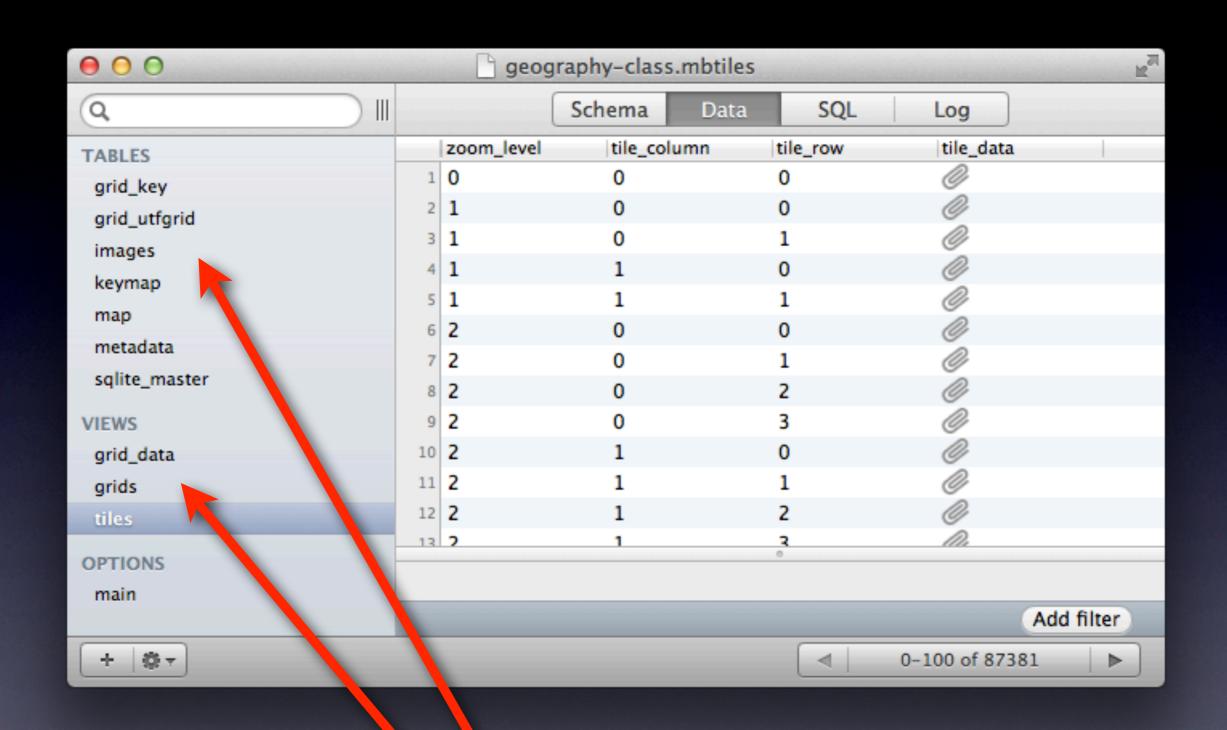

Views: kind of like aliases

#### Unrelated SQLite Stuff

- R\*Tree
- SpatiaLite
- Don't needlessly complicate

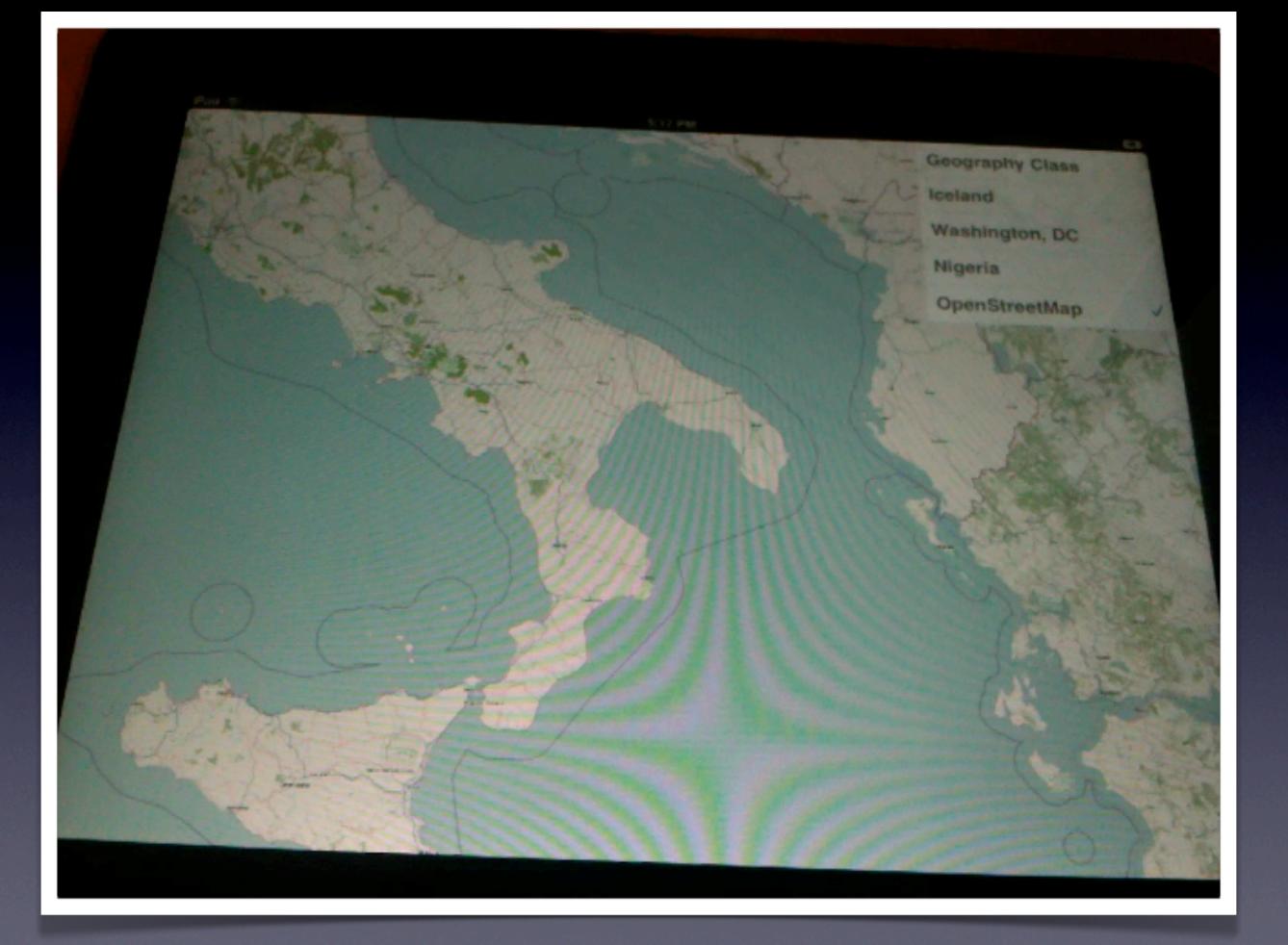

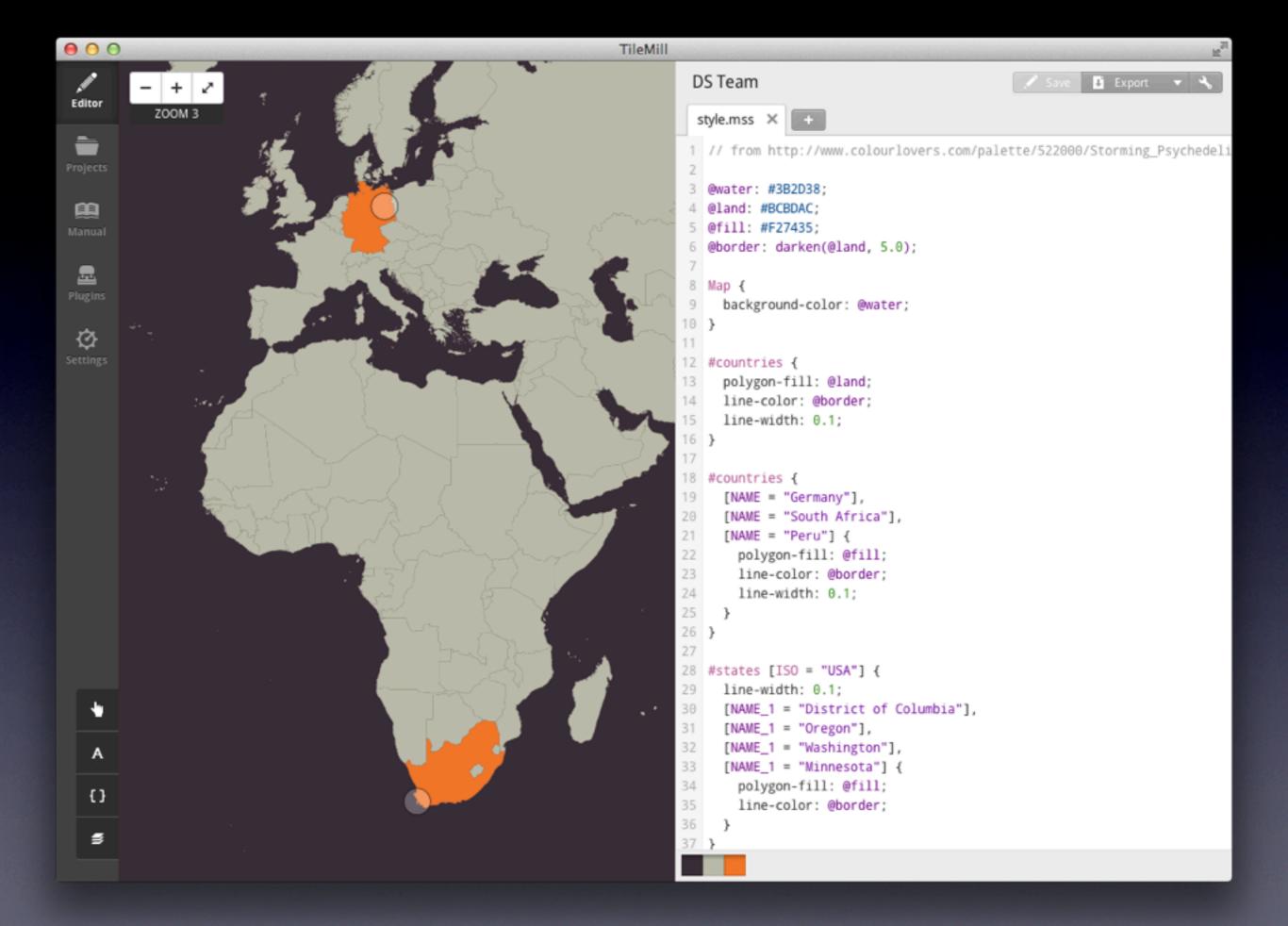

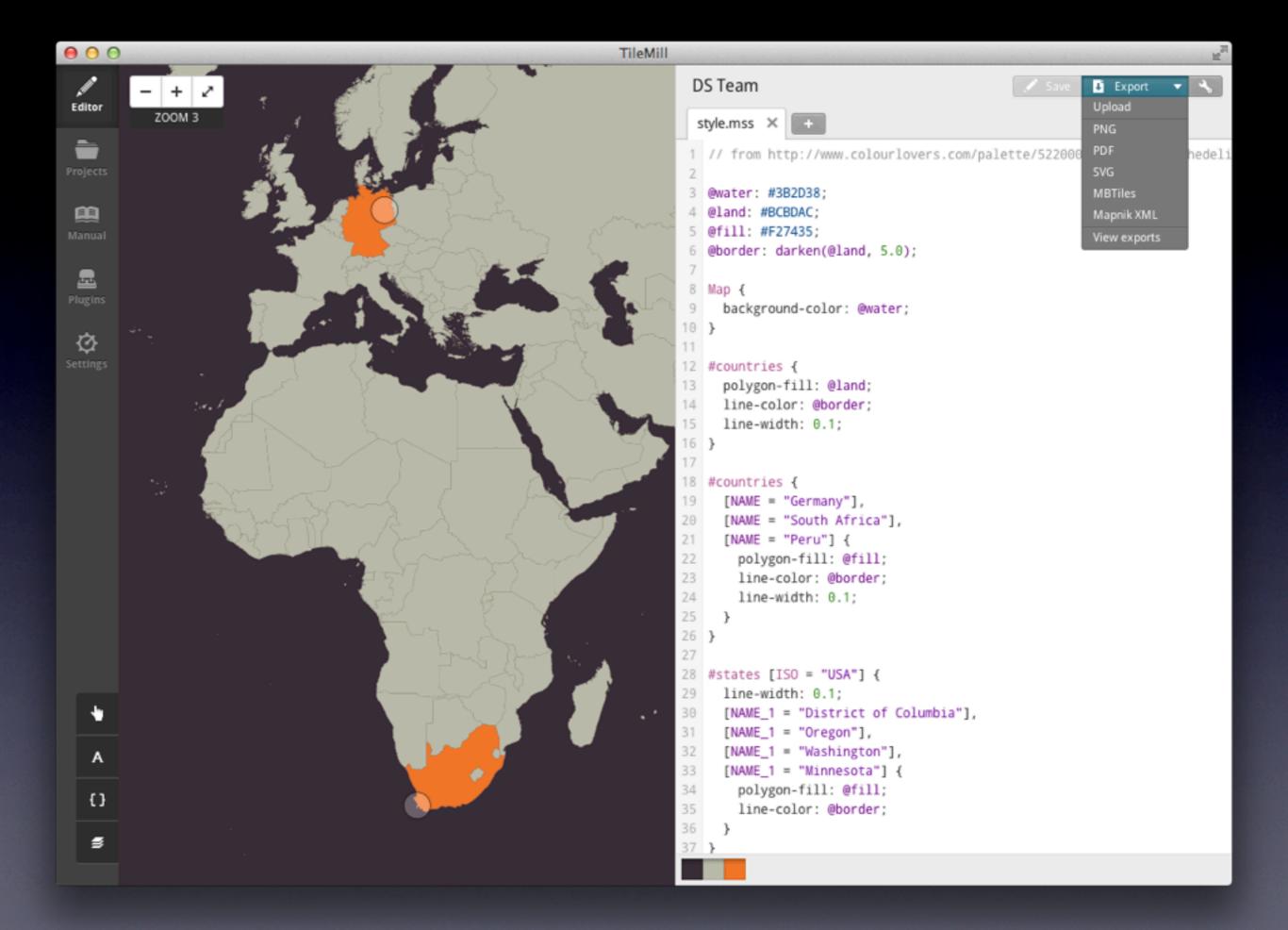

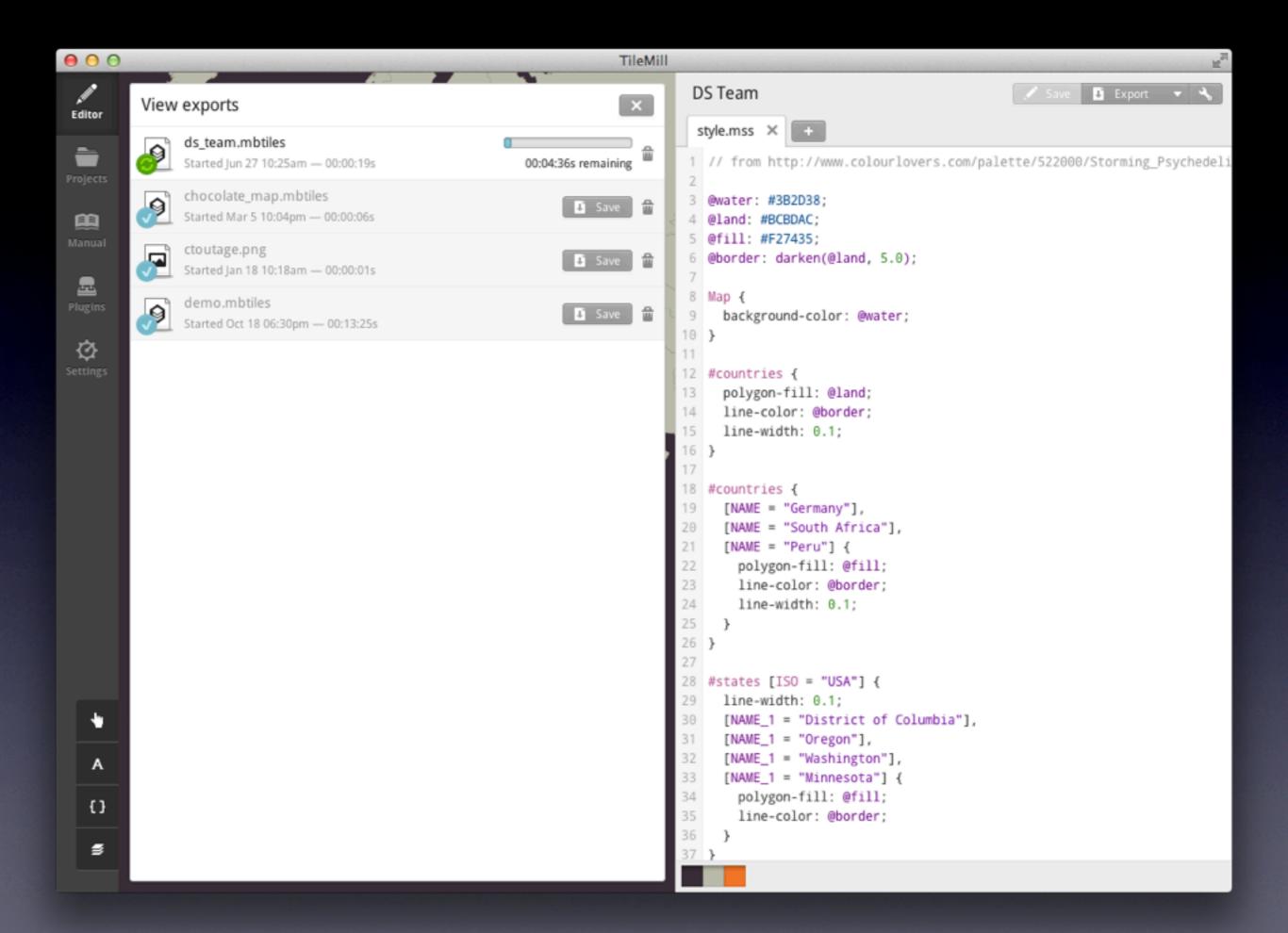

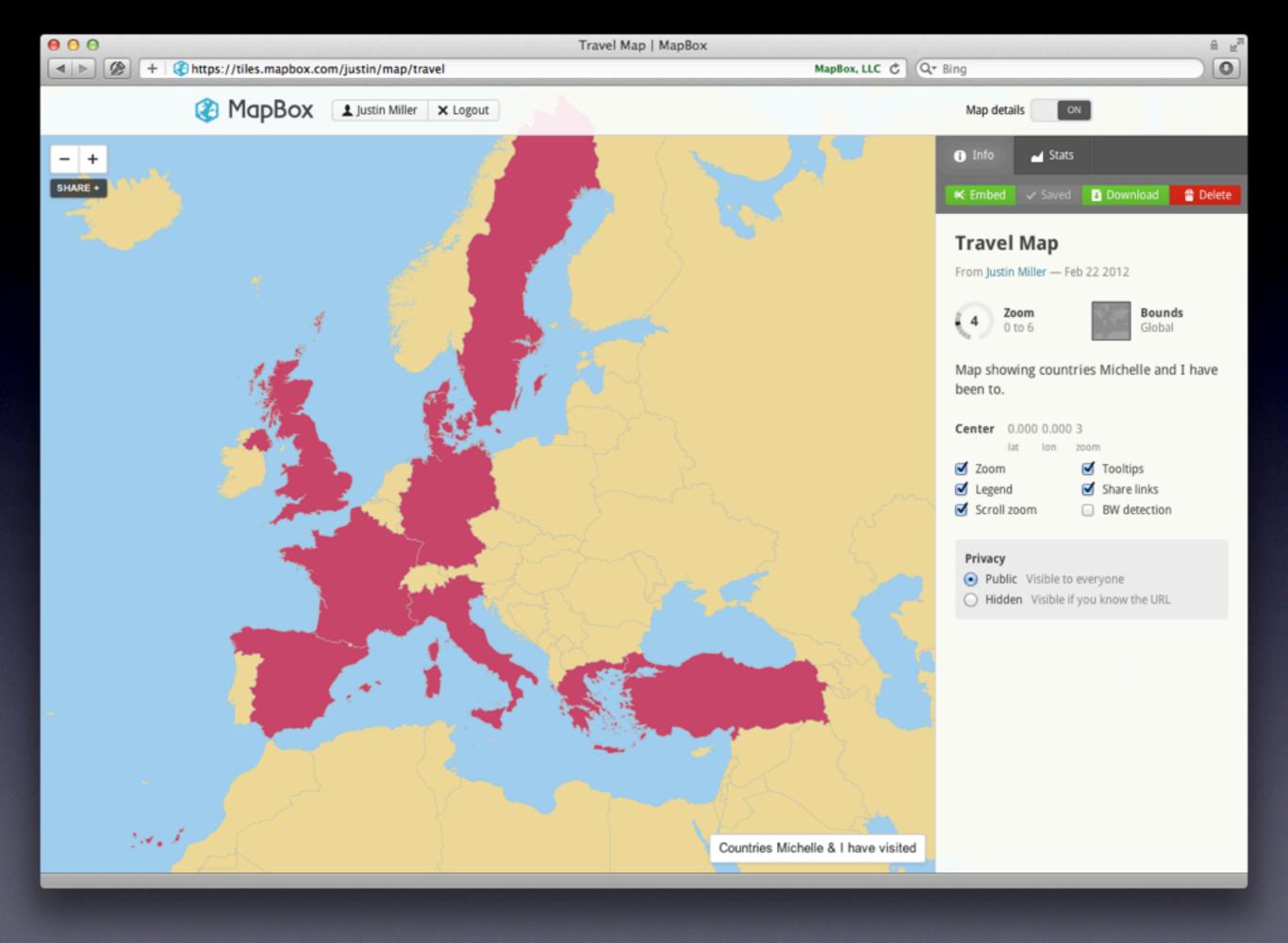

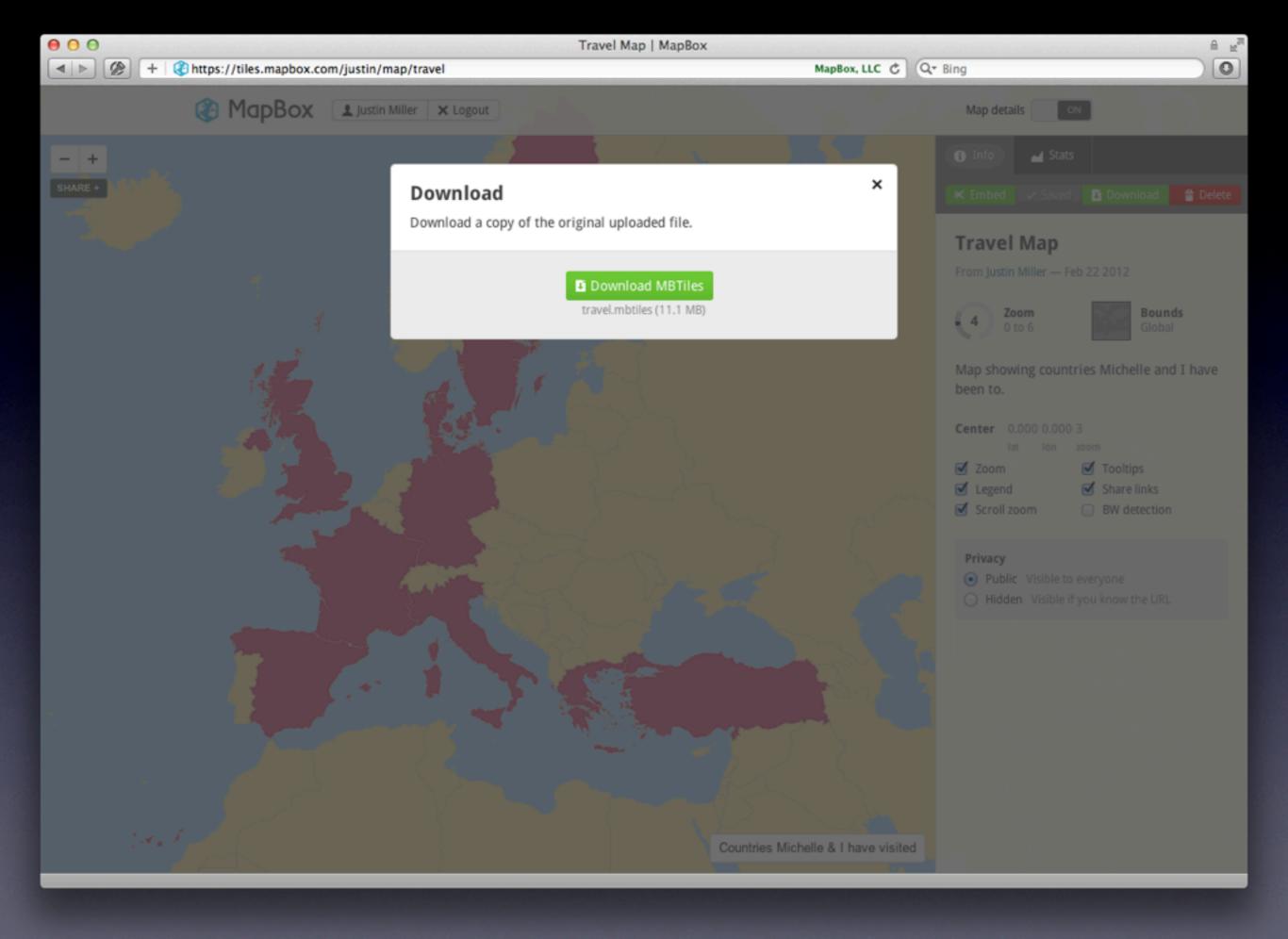

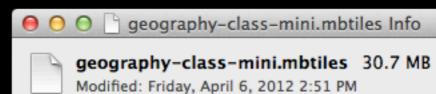

#### Spotlight Comments:

▶ General:

**▼** More Info:

Display name: Geography Class

Description: One of the example maps that comes

with TileMill - a bright & colorful world map that blends retro and high-tech with its folded paper texture and

interactive flag tooltips.

Kind: MBTiles

- Name & Extension:
- ▶ Open with:
- ▼ Preview:

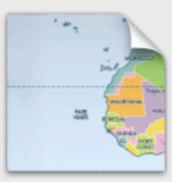

▶ Sharing & Permissions:

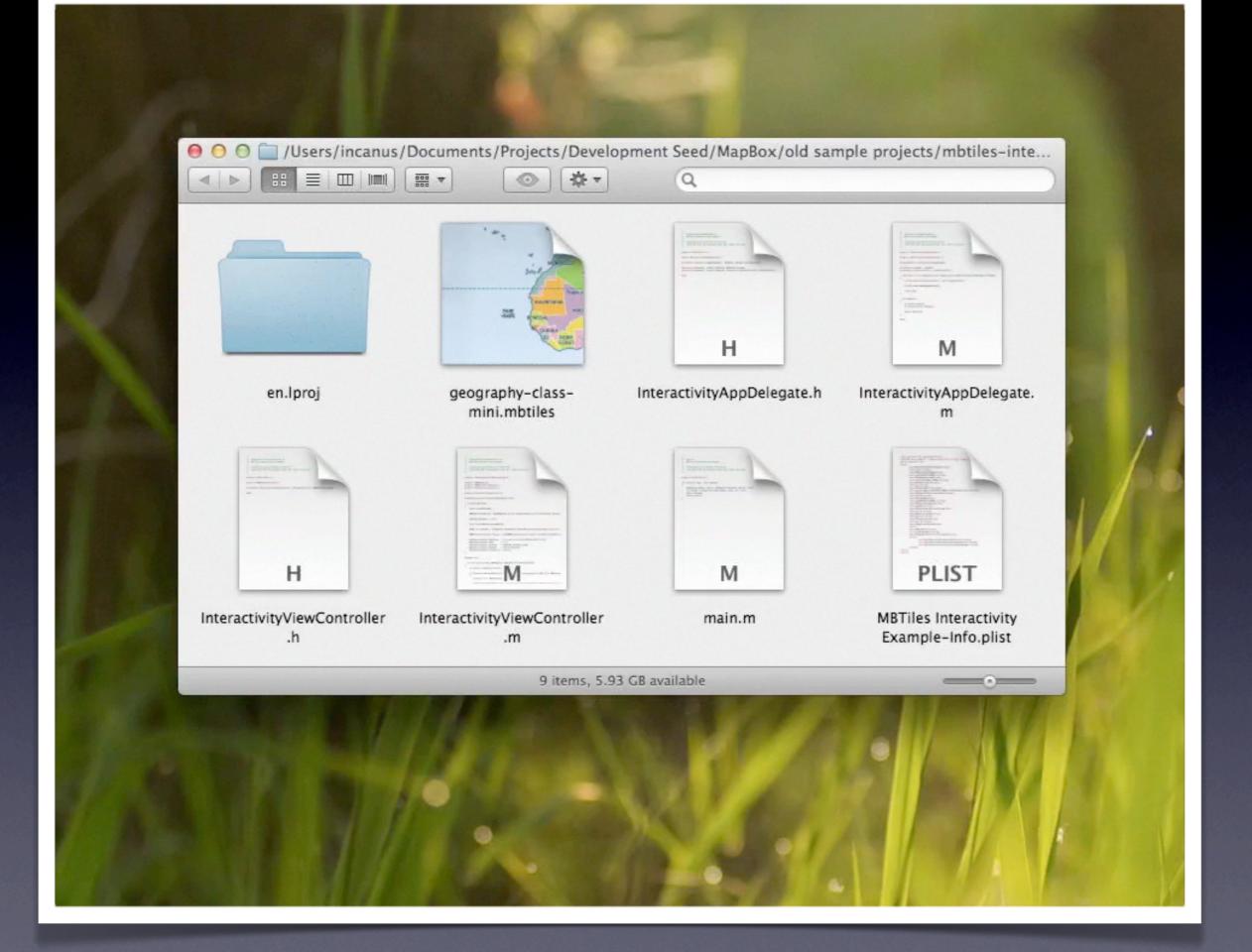

### GDAL - Geospatial Data Abstraction Library

Select language: [English][Russian][Portuguese][French/Francais]

GDAT is a translator library for raster geospatial data formats that is released under an X/MIT style Open Source license by the Open Source Geospatial Foundation. As a library, it presents a single abstract data model to the calling application for all supported formats. It also comes with a variety of useful commandline utilities for data translation and processing. The NEWS page describes the May 2012 GDAL/OGR 1.9.1 release.

The related OGR library (which lives within the GDAL source tree) provides a similar capability for simple features vector data.

Master: http://www.gdal.org

Download: ftp at remotesensing.org, http at download.osgeo.org

### **User Oriented Documentation**

- · Wiki Various user and developer contributed documentation and hints
- · Downloads Ready to use binaries (executables)
- Supported Formats: GeoTIFF, Erdas Imagine, SDTS, ECW, MrSID, JPEG2000, DTED, NITF, ...
- GDAL Utility Programs: gdalinfo, gdal\_translate, gdaladdo, gdalwarp, ...
- GDAL FAQ
- GDAL Data Model
- GDAL/OGR Governance and Community Participation
- GDAL Service Provider Listings (not vetted)
- · Sponsors, Acknowledgements and Credits
- Software Using GDAL

### Developer Oriented Documentation

- · Building GDAL From Source
- Downloads source code
- API Reference Documentation
- GDAL API Tutorial
- GDAL Driver Implementation Tutorial
- GDAL Warp API Tutorial
- OGRSpatialReference Tutorial
- GDAL C API
- GDAL Algorithms C API
- GDALDataset C++ API
- GDALRasterBand C++ API
- GDAL for Windows CE

### Mailing List

A gdal-announce mailing list subscription is a low volume way of keeping track of major developments with the GDAL/OGR project.

The gdal-dev@lists.osgeo.org mailing list can be used for discussion of development and user issues related to GDAL and related technologies. Subscriptions can be done, and archives reviewed on the web. The mailing list is also available in read-only format by NNTP at news://news.gmane.org/gmane.comp.gis.gdal.devel and by HTTP at http://news.gmane.org/gmane.comp.gis.gdal.devel. Archives since 2005 are searchable on Nabble.

Some GDAL/OGR users and developers can also often be found in the gdal IRC channel on irc.freenode.net.

### **Bug Reporting**

GDAL bugs can be reported, and can be listed using Trac.

### GDAL In Other Languages

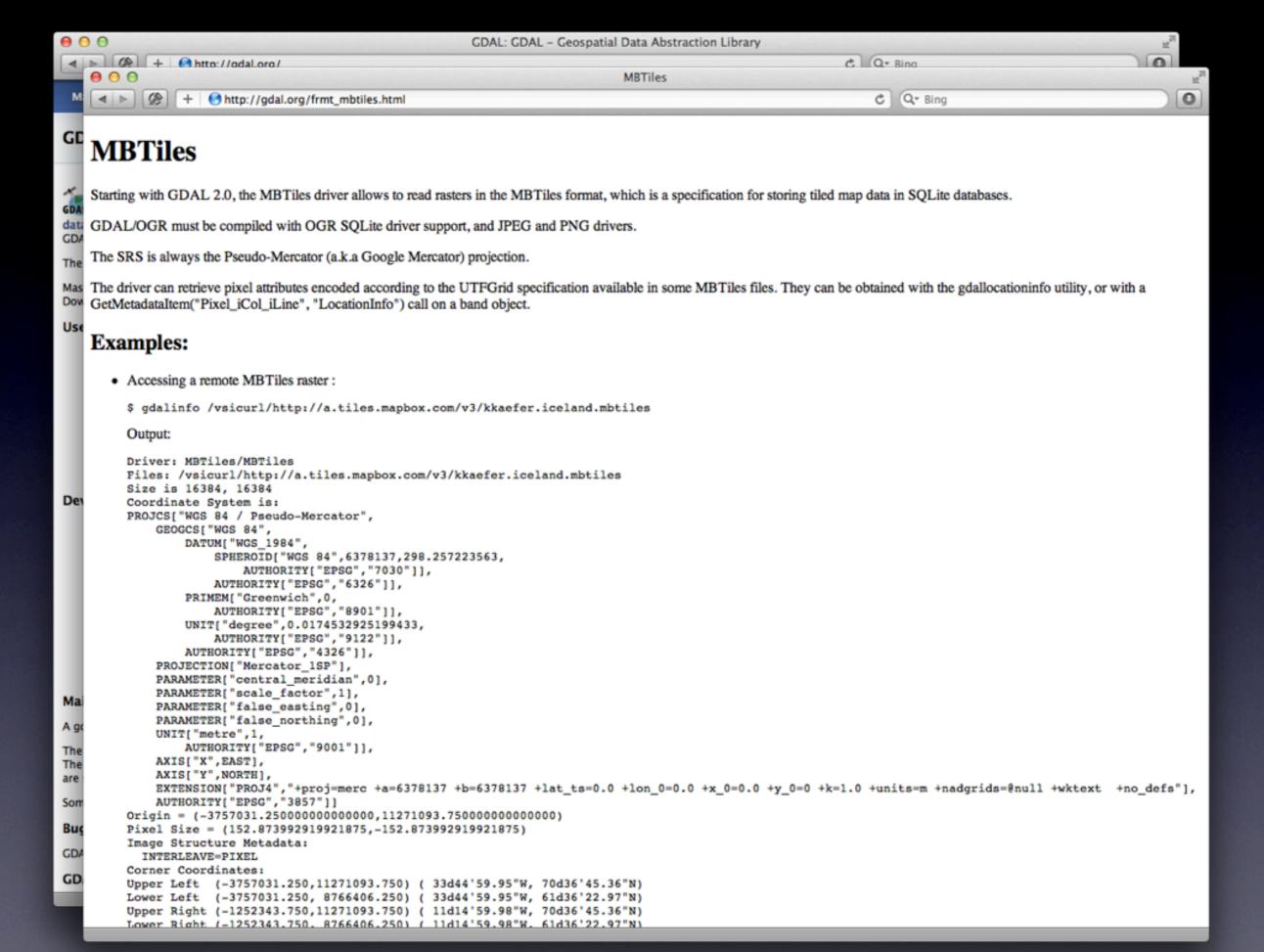

TileStache is a Python-based server application that can serve up map tiles based on rendered geographic data.

You might be familiar with TileCache, the venerable open source WMS server from MetaCarta. TileStache is similar, but we hope simpler and better-suited to the needs of designers and cartographers.

Read more about the motivations behind TileStache in an introductory blog post.

Get TileStache: on GitHub, from PyPI via easy install, and as a direct download here. Modest Maps (Github, PyPI, download) is required to use TileStache.

See also documentation, and ask for help in the Tilestache group.

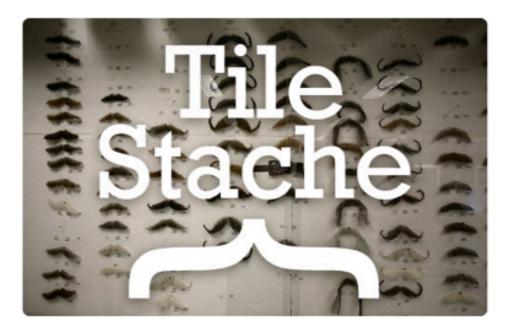

Mustaches: MG 7531 by locaburg, on Flickr.

### **Features**

Things TileStache does now:

- Renders <u>Mapnik</u> maps.
- · Serves pre-rendered tiles out of MBTiles tilesets.
- . Generates vector tiles from OGR datasources in GeoJSON usable in Polymaps.
- . Caches to disk, Memcache, Amazon S3, MBTiles, and elsewhere.
- Serves tiles in Google-style spherical mercator projection and WGS84 lat/lon projection.

You might be familiar with <u>TileCache</u>, the venerable open source WMS server from MetaCarta. TileStache is similar, but we hope simpler and better-suited to the needs of designers and cartographers.

Read more about the motivations behind TileStache in an introductory blog post.

Get TileStache: on GitHub, from PyPl via easy\_install, and as a direct download here. Modest Maps (Github, PyPl, download) is required to use TileStache.

See also documentation, and ask for help in the Tilestache group.

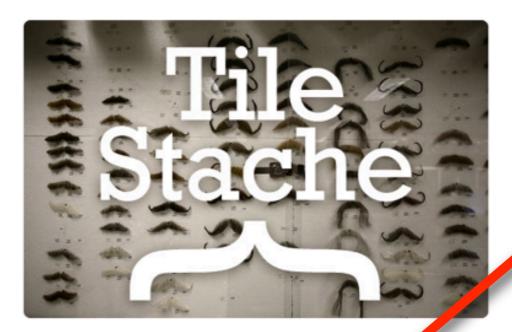

Mustaches: IMG 7531 by locaburg, on Flickr.

### **Features**

+ Shttp://tilestache.org/

Things TileStache does now:

- Renders <u>Mapnik</u> maps.
- · Serves pre-rendered tiles out of MBTiles tilesets.
- Generates vector tiles from <u>OGR</u> datasources in <u>GeoJSON</u> usable in <u>Polymaps</u>.
- . Caches to disk, Memcache, Amazon S3, MBTiles, and elsewhere.
- Serves tiles in Google-style spherical mercator projection and WGS84 lat/lon projection.

D ( 00) | | | 0 | | | | | | | |

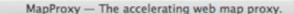

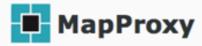

Home Documentation Download Development Support Blog

### About

MapProxy is an open source proxy for geospatial data. It caches, accelerates and transforms data from existing map services and serves any desktop or web GIS client.

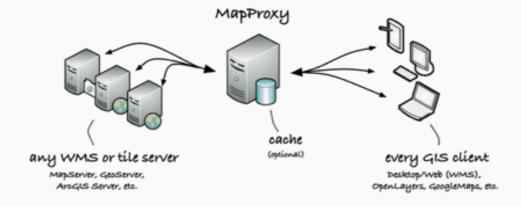

MapProxy is a tile cache solution, but also offers many new and innovative features like full support for WMS clients.

MapProxy is actively developed and supported by Omniscale, it is released under the Apache Software License 2.0, runs on Unix/Linux and Windows and is easy to install and to configure.

### News

- 2012-05-15: New MapProxy 1.4.0 release
- 2012-01-13: New MapProxy 1.3.0 release
- 2011-08-31: New MapProxy 1.2.0 release
- 2011-06-26: New MapProxy 1.1.1 release
- 2011-05-31: New MapProxy 1.1.0 release

### Features of MapProxy

### Tile cache

MapProxy is a tile server (WMS-C, TMS, WMTS, KML SuperOverlays).

It reads data from:

- WMS sources (1.0.0-1.3.0)
- TMS/WMTS sources
- · Mapserver and Mapnik configurations
- · any TileCache, Google Maps or Bing compatible source

### Other features:

- · cache data on filesystem, as MBTiles or inside CouchDB
- reproject WMS sources to other SRS
- · stores identical images just once (e.g. ocean tiles)

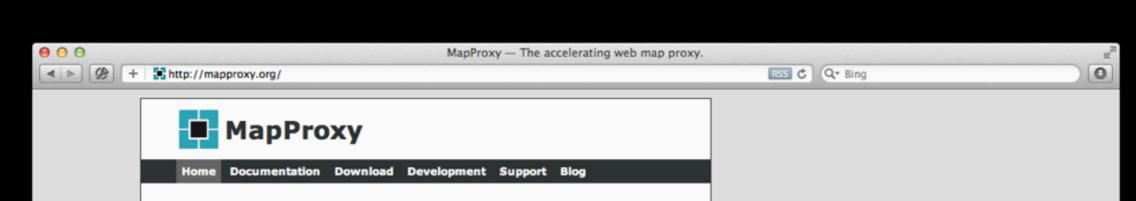

### **About**

MapProxy is an open source proxy for geospatial data. It caches, accelerates and transforms data from existing map services and serves any desktop or web GIS client.

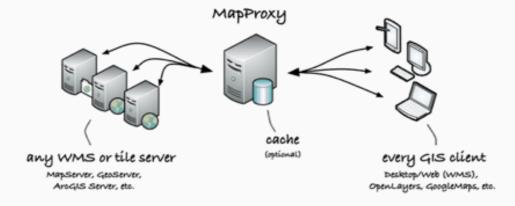

MapProxy is a tile cache solution, but also offers many new and innovative features like full support for WMS clients.

MapProxy is actively developed and supported by <a href="Omniscale">Omniscale</a>, it is released under the <a href="Apache">Apache</a> <a href="Software License">Software License</a> <a href="2.0">2.0</a>, runs on Unix/Linux and Windows and is <a href="easy to install and to configure">easy to install and to configure</a>.

### News

- 2012-05-15: New MapProxy 1.4.0 release
- 2012-01-13: New MapProxy 1.3.0 release
- 2011-08-31: New MapProxy 1.2.0 release
- 2011-06-26: New MapProxy 1.1.1 release
- 2011-05-31: New MapProxy 1.1.0 release

### Features of MapProxy

### Tile cache

MapProxy is a tile server (WMS-C, TMS, WMTS, KML SuperOverlay

It reads data from:

- WMS sources (1.0.0-1.3.0)
- TMS/WMTS sources
- · Mapserver and Mapnik configurations
- any TileCache, Google Maps or Bing gome able source

### Other features:

- · cache data on filesystem, as MBTiles or inside CouchDB
- reproject WMS sources to other SRS
- · stores identical images just once (e.g. ocean tiles)

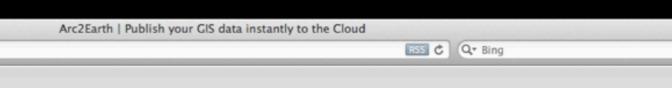

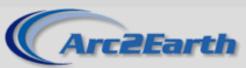

PRODUCTS »

+ http://www.arc2earth.com/

PURCHASE »

BLOG SUPPORT

ABOUT »

Search...

### =

0

### Tools and Services for ArcGIS

Desktop KML and Tile Cache Creation

View Google Maps directly in ArcGIS

Synchronize your ArcGIS data with multiple Cloud providers

Learn More

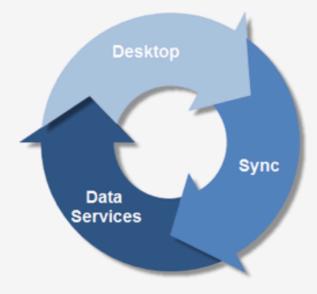

Overview

Arc2Earth Desktop

Arc2Earth Data Services

Arc2Earth Sync

# The state of the state of the s

### **New Version of Data Services**

You asked for it and we listened. Printing, exporting, layout view, multiple projections and more! New monthly subscriptions also let you get started for just \$49/month! Check out the all new Data Services

### NEWS FROM THE BLOG

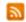

- Arc2Earth Sync Live Mobile Data Collection in 5 Minutes
- Table Sharing in Arc2Earth Sync
- New Provider Model and CartoDB Provider for Sync

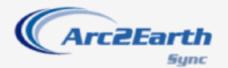

### Arc2Earth Sync Public Beta

Try out Sync for your ArcGIS data. Update
Fusion Tables, Earth Builder or CartoDB

### FOLLOW @ARC2EARTH

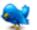

RT @NLTMarketing: New Blog Post - Arc2Earth
Has a New Product Called Sync by William

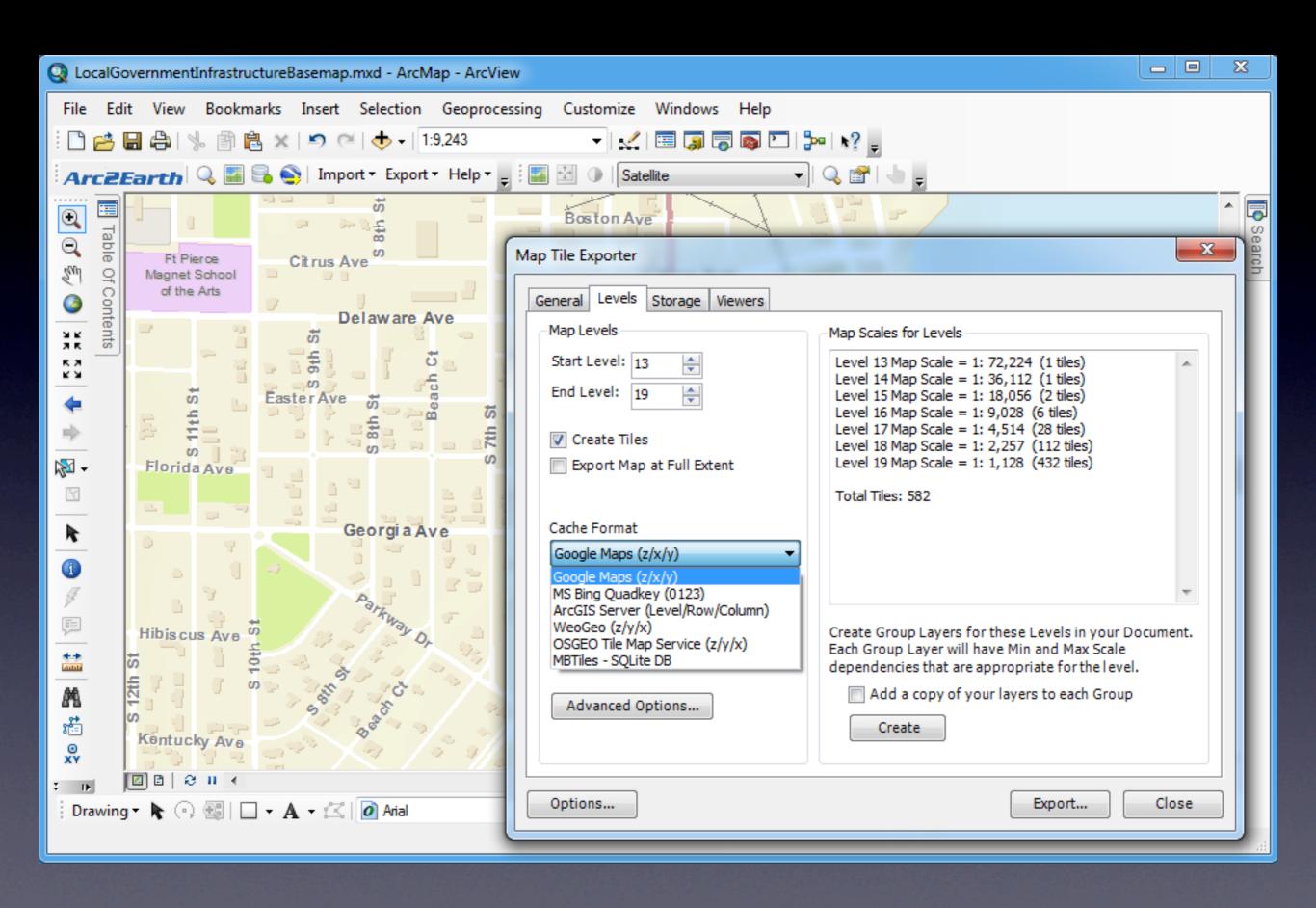

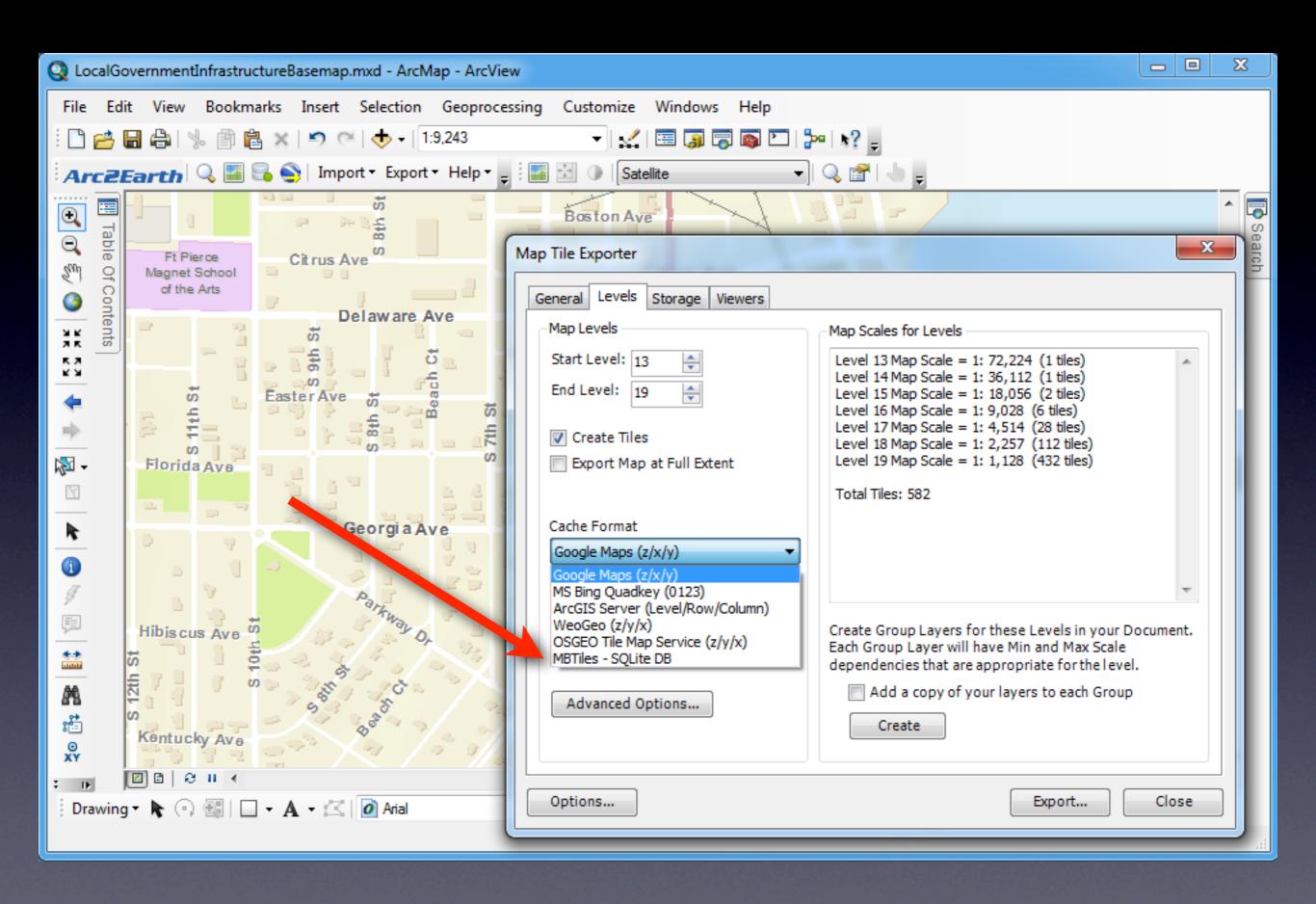

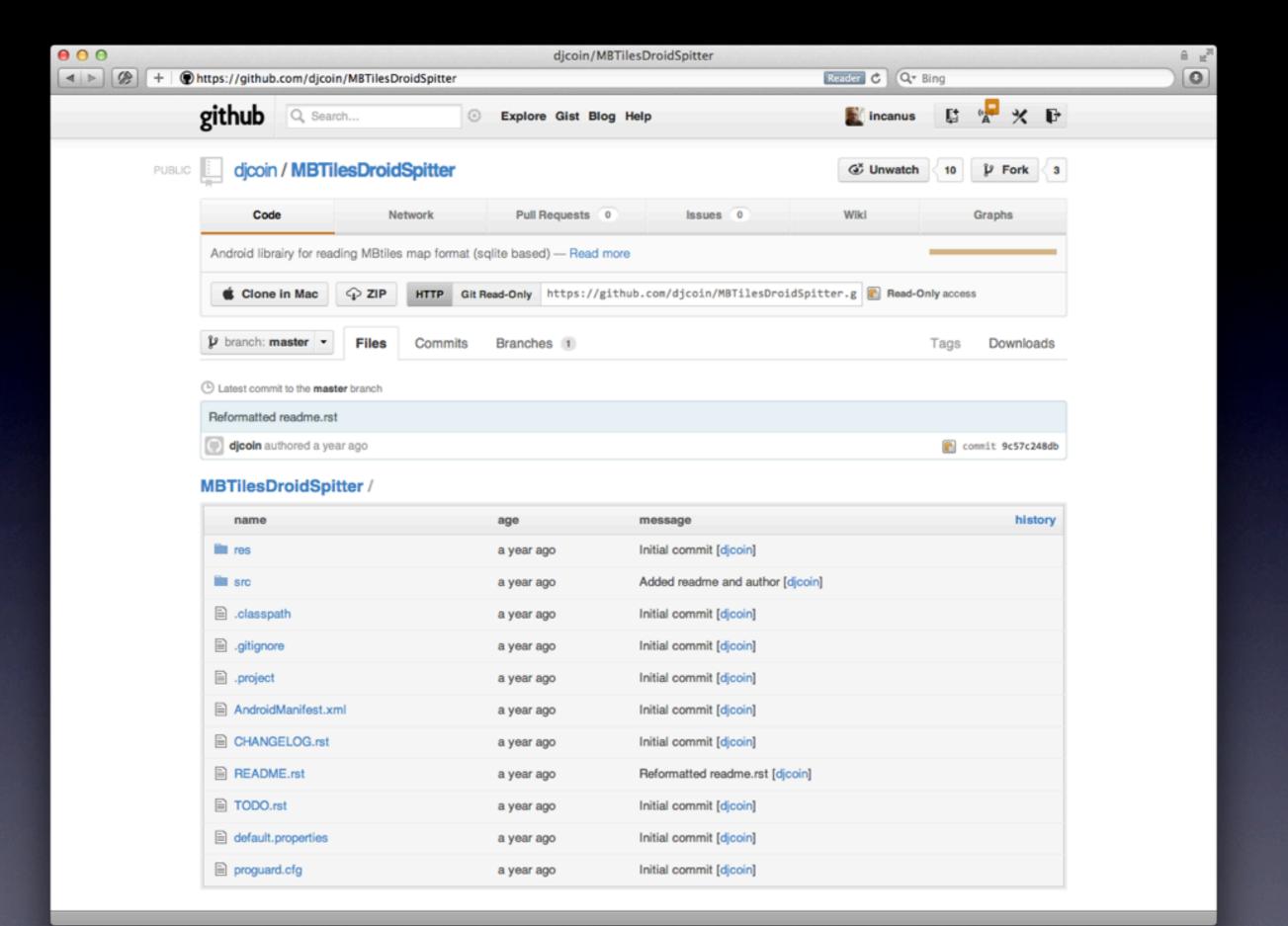

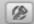

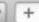

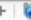

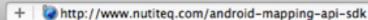

eng est

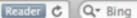

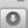

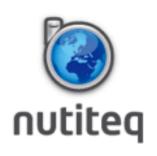

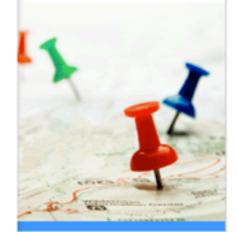

### Mobile Mapping Solutions

for developers, service and content providers

Username or e-mail: \*

Password: \*

Log in Create new account

Request new password Search this site:

Search

Nutiteq

Products

SDK Developer

Prices

Apps

Downloads Guides Support Demos FAQ Forum Map content

Home

### Android Mapping API SDK

Android Mapping API SDK has a free Google Maps package component. Nutited Mobile Mapping library has many extra features, compared to Google:

- · Many extra map sources built-in: OpenStreetMap, CloudMade, Navteq/MapTP, DigitalGlobe aerial, BLOM aerial, Bing/Microsoft and Yahoo maps. Google has only Google maps and satellite.
- Own map services can be used using WMS, TMS, Ka-Map or even own custom API-s
- Support for offline (stored and bundled) maps
- · Draw lines and polygons on map in addition to point markers. Google enables only points.
- Use online or offline KML data as overlays
- Raster overlays (e.g. for traffic data)
- Routing service
- Geocoding service
- · API compatibility with other Mobile Java platforms: Nutiteq SDK works also on Java ME (J2ME) and BlackBerry (both Midlet and CLDC API)
- · No limitations on application types. Google does not allow some application types, and requires expensive enterprise licenses for e.g. asset tracking / fleet management applications

To get started with Android mapping, take a look to our Android Mapping Tutorial.

For Advanced uses see sample mapping application project https://bitbucket.org/nutiteq/android-map-samples . It shows many general Maps lib features, and some specific tricks in Android: how to show route instructions, how to implement Search with Android API, even SpatiaLite and Proj.4 NDK integrations etc. You can also download pre-compiled Nutiteq SDK demo app to your phone from Android Market.

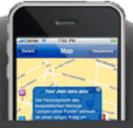

### Map API

Nutited Maps Lib SDK enables developing advanced mobile mapping applications.

Platforms: Android, RIM

### Products

- Map API
- Fleet Management Solutions
- Interactive Guide
- Customized Maps
  - » View demos
  - » Downloads

### Latest news

Last at Tue, 3 Apr 2012 23:31:42

Topic: MapXT SDK evaluation See more news »

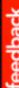

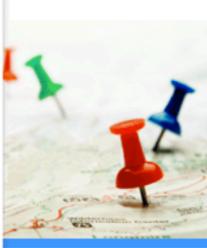

### Mobile Mapping Solutions

for developers, service and content providers

Username or e-mail: \*

Password: \*

Log in

Create new account

Request new password

Search this site:

Search

sample which shows some basic Nutited mapping features on BlackBerry SDK 7 (should work also on 5.0 and up):

- online mapping
- offline mapping with MGM files
- offline mapping with MBTiles database
- · Show UTFGrid tooltips from MBTiles database
- · Routing with CloudMade service
- · Switching online and offline mode of app

We'll try to publish it as ready-built app in BlackBerry World store, it is in their review now.

Get started on BlackBerry mapping with Nutiteq Mapping SDK now.

applications.

Platforms: Android, RIM

### **Products**

- Map API
- Fleet Management Solutions
- Interactive Guide
- Customized Maps
  - » View demos
  - » Downloads

### Latest news

Last at Tue, 3 Apr 2012 23:31:42

Topic: MapXT SDK evaluation

See more news »

### Mobile Mapping Solutions

for developers, service and content providers

Username or e-mail: \*

Password: \*

Create new account

Request new password

Search this site:

Search

Log in

(should work also on 5.0 and up):

- online mapping
- offline mapping with MGM files
- · offline mapping with MBTiles database
- · Show UTFGrid tooltips from MBTiles database
- · Routing with CloudMade service
- · Switching online and offline mode of app

We'll try to publish it as ready-built app in BlackBerry World store, it is in their review now.

Get started on BlackBerry mapping with Nutiteq Mapping SDK now.

applications.

Platforms: Android, RIM

### **Products**

- Map API
- Fleet Management Solutions
- Interactive Guide
- Customized Maps
  - » View demos
  - » Downloads

### Latest news

Last at Tue, 3 Apr 2012 23:31:42

Topic: MapXT SDK evaluation

See more news »

## Ecosystem Support

- Open specification/easy URL (mbtiles.org)
- Language implementations (JS, ObjC)
- Utility tools (mbutil etc.)
- First class OS support (e.g. Mac plugins)
- Implementations list (wiki)

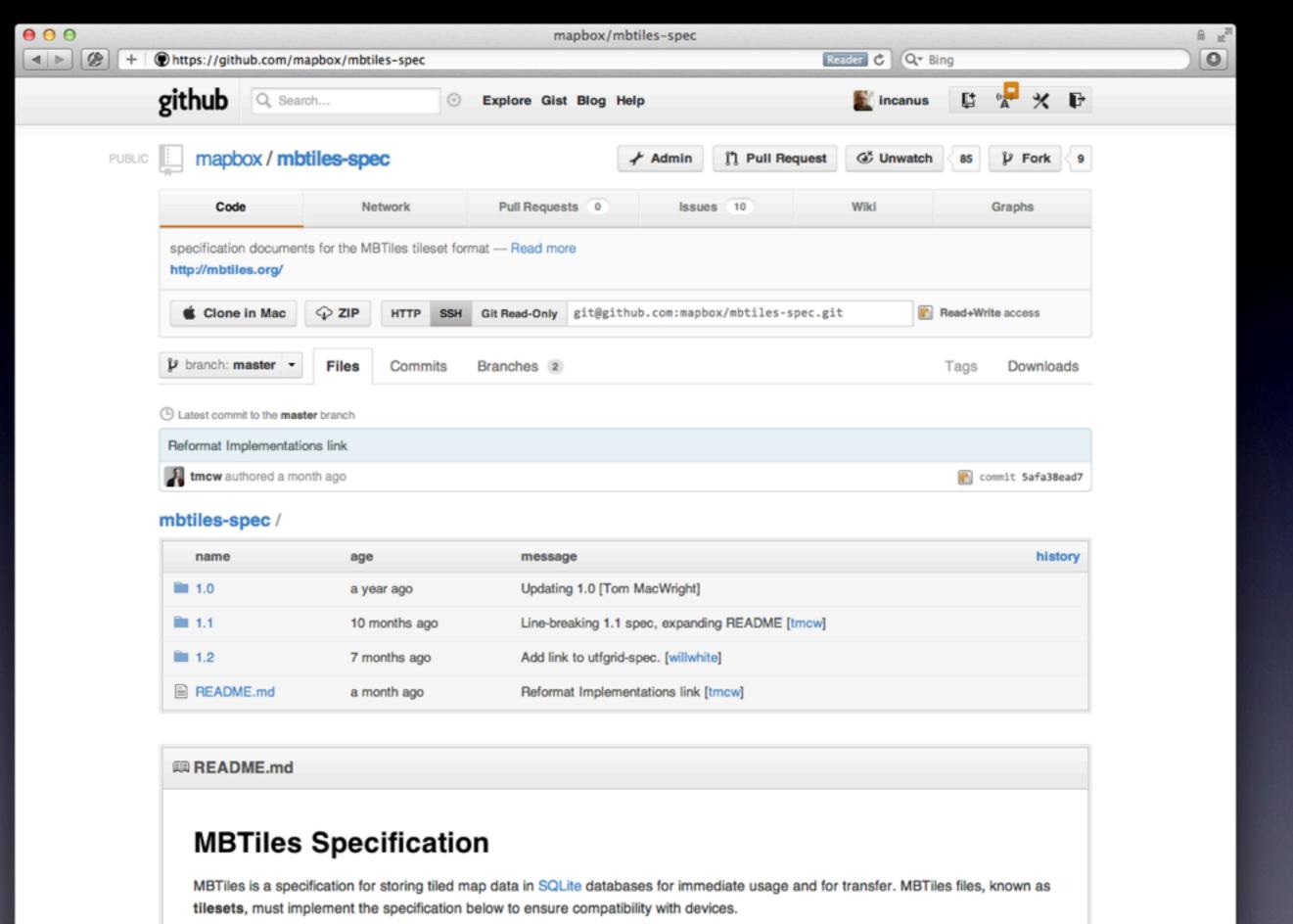

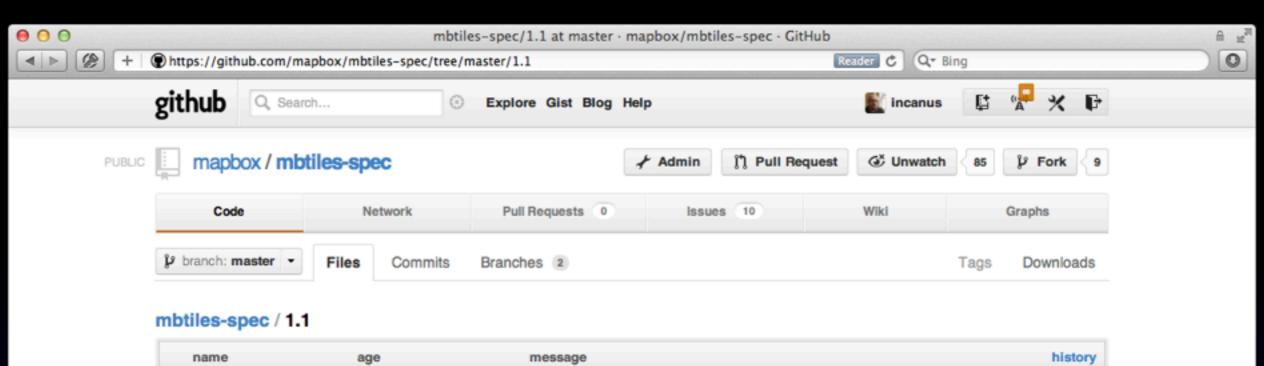

| name           | age           | message                                         | history |
|----------------|---------------|-------------------------------------------------|---------|
|                |               |                                                 |         |
| demo.json      | a year ago    | add demo file to test implementations [kkaefer] |         |
| interaction.md | a year ago    | Add interaction.md, remove formatter.md [yhahn] |         |
| spec.md        | 10 months ago | Line-breaking 1.1 spec, expanding README [tmcw] |         |
| utfgrid.md     | a year ago    | clarify codepoint ranges [kkaefer]              |         |

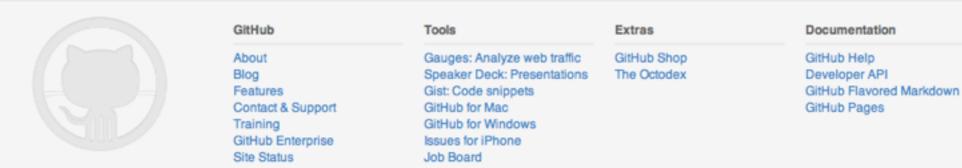

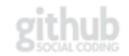

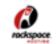

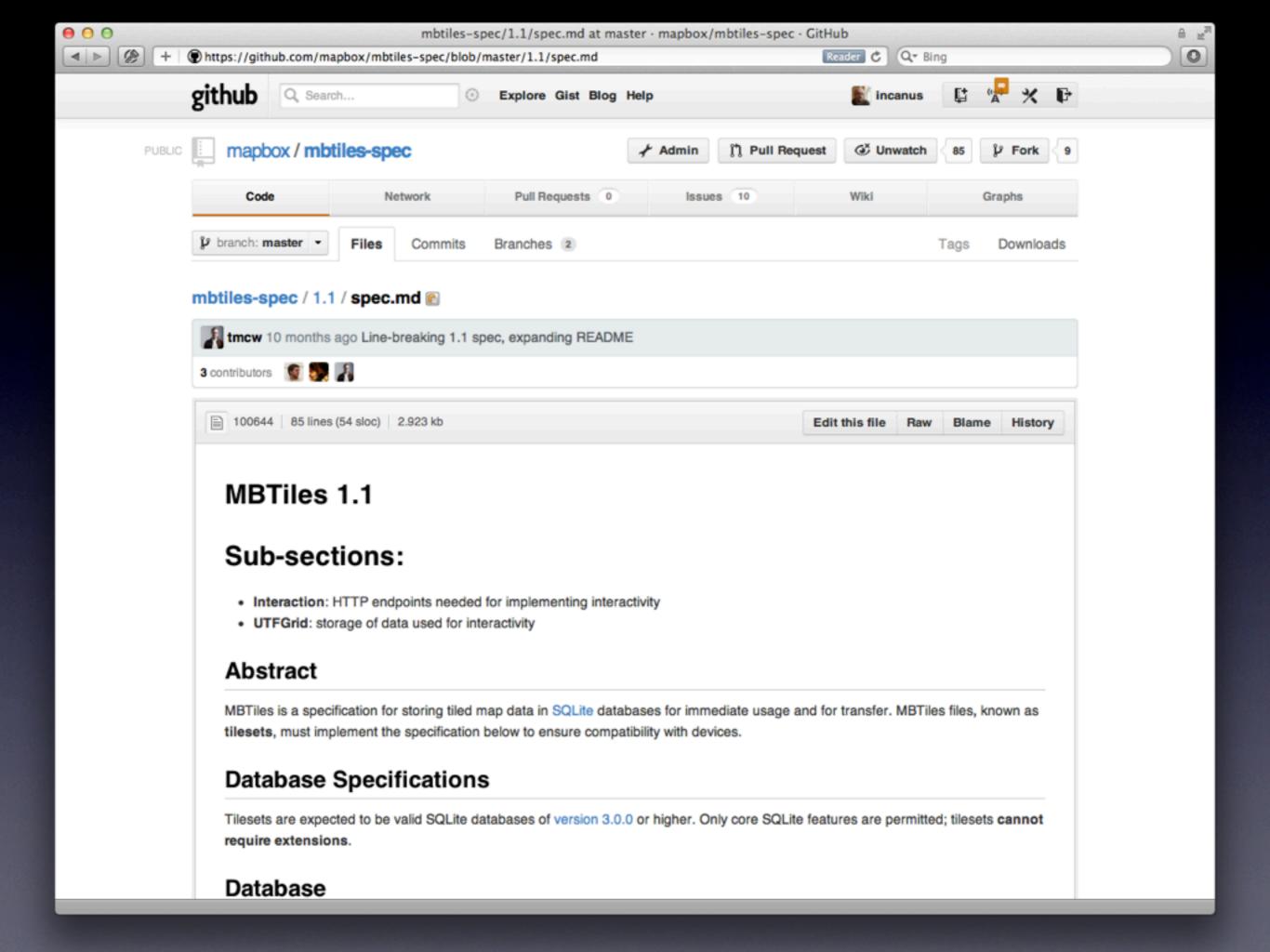

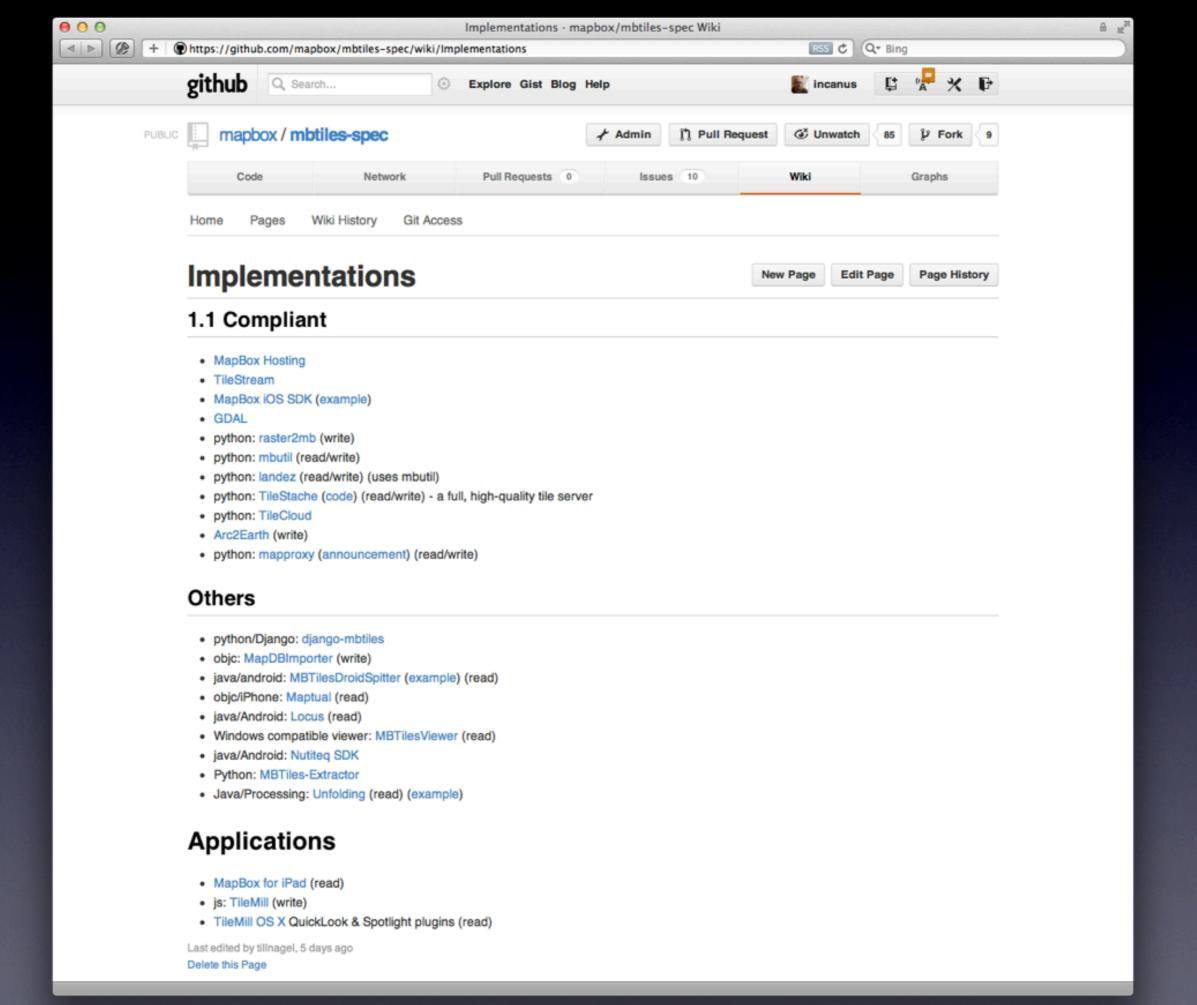

```
\Theta \Theta \Theta
                                                               RMMapBoxSource.m
        (NSURL *)URLForTile:(RMTile)tile
  1
  2 ₩
      {
          NSInteger zoom = tile.zoom;
  3
                         = tile.x;
          NSInteger x
  4
          NSInteger y
                         = tile.y;
  5
  6
          if ([self.infoDictionary objectForKey:@"scheme"] && [[self.infoDictionary objectForKey:@"scheme"] isEqual:@"tms"])
              y = pow(2, zoom) - tile.y - 1;
  8
  9
          NSString *tileURLString = [self.infoDictionary objectForKey:@"tileURL"];
 10
 11
 12
          tileURLString = [tileURLString stringByReplacingOccurrencesOfString:@"{z}" withString:[[NSNumber numberWithInteger:zoom] stringValue]];
          tileURLString = [tileURLString stringByReplacingOccurrencesOfString:@"{x}" withString:[[NSNumber numberWithInteger:x]
                                                                                                                                   stringValue]];
 13
          tileURLString = [tileURLString stringByReplacingOccurrencesOfString:@"{y}" withString:[[NSNumber numberWithInteger:y]
                                                                                                                                   stringValue]];
 14
 15
          return [NSURL URLWithString:tileURLString];
 16
 17 ▲
      1 Column: 1 Objective-C
                                    4 ‡ Symbol
Line:
```

```
\Theta \Theta \Theta
                                                                RMMapBoxSource.m
        (NSURL *)URLForTile:(RMTile)tile
   2 ₩
          NSInteger zoom = tile.zoom;
  3
          NSInteger x
                         = tile.x;
   4
          NSInteger y
                         = tile.y;
   5
   6
          if ([self.infoDictionary objectForKey:@"scheme"] && [[self.infoDictionary objectForKey:@"scheme"] isEqual:@"tms"])
   7
              y = pow(2, zoom) - tile.y - 1;
   8
  9
          NSString *tileURLString = [self.infoDictionary objectForKey:@"tileURL"];
  10
 11
          tileURLString = [tileURLString stringByReplacingOccurrencesOfString:@"{z}" withString:[[NSNumber numberWithInteger:zoom] stringValue]];
  12
                                                                                                                                   stringValue]];
          tileURLString = [tileURLString stringByReplacingOccurrencesOfString:@"{x}" withString:[[NSNumber numberWithInteger:x]
  13
          tileURLString = [tileURLString stringByReplacingOccurrencesOfString:@"{y}" withString:[[NSNumber numberWithInteger:y]
                                                                                                                                   stringValue]];
 14
  15
          return [NSURL URLWithString:tileURLString];
  16
 17 ▲
     3 Column: 1 Objective-C
                                    4 ‡ Symbol
Line:
```

```
\Theta \Theta \Theta
                                                                RMMapBoxSource.m
        (NSURL *)URLForTile:(RMTile)tile
   2 ₩
       {
          NSInteger zoom = tile.zoom;
   3
   4
          NSInteger x
                         = tile.x;
   5
          NSInteger y
                         = tile.y;
  6
          if ([self.infoDictionary objectForKey:@"scheme"] && [[self.infoDictionary objectForKey:@"scheme"] isEqual:@"tms"])
  7
              y = pow(2, zoom) - tile.y - 1;
   8
  9
          NSString *tileURLString = [self.infoDictionary objectForKey:@"tileURL"];
  10
 11
          tileURLString = [tileURLString stringByReplacingOccurrencesOfString:@"{z}" withString:[[NSNumber numberWithInteger:zoom] stringValue]];
  12
          tileURLString = [tileURLString stringByReplacingOccurrencesOfString:@"{x}" withString:[[NSNumber numberWithInteger:x]
                                                                                                                                    stringValue]];
  13
          tileURLString = [tileURLString stringByReplacingOccurrencesOfString:@"{y}" withString:[[NSNumber numberWithInteger:y]
                                                                                                                                    stringValue]];
 14
  15
          return [NSURL URLWithString:tileURLString];
  16
 17 ▲
     7 Column: 1 Objective-C
                                    4 ‡ Symbol
Line:
```

```
\Theta \Theta \Theta
                                                                RMMapBoxSource.m
        (NSURL *)URLForTile:(RMTile)tile
   2 ₩
       {
          NSInteger zoom = tile.zoom;
   3
   4
          NSInteger x
                         = tile.x;
                         = tile.y;
   5
          NSInteger y
   6
          if ([self.infoDictionary objectForKey:@"scheme"] && [[self.infoDictionary objectForKey:@"scheme"] isEqual:@"tms"])
   7
              y = pow(2, zoom) - tile.y - 1;
   8
  9
          NSString *tileURLString = [self.infoDictionary objectForKey:@"tileURL"];
  10
 11
          tileURLString = [tileURLString stringByReplacingOccurrencesOfString:@"{z}" withString:[[NSNumber numberWithInteger:zoom] stringValue]];
  12
          tileURLString = [tileURLString stringByReplacingOccurrencesOfString:@"{x}" withString:[[NSNumber numberWithInteger:x]
                                                                                                                                    stringValue]];
  13
          tileURLString = [tileURLString stringByReplacingOccurrencesOfString:@"{y}" withString:[[NSNumber numberWithInteger:y]
                                                                                                                                    stringValue]];
 14
  15
          return [NSURL URLWithString:tileURLString];
  16
 17 ▲
Line: 10 Column: 1 Objective-C
                                    4 ‡ Symbol
```

```
\Theta \Theta \Theta
                                                                RMMapBoxSource.m
        (NSURL *)URLForTile:(RMTile)tile
   2 ₩
       {
          NSInteger zoom = tile.zoom;
   3
   4
          NSInteger x
                         = tile.x;
   5
          NSInteger y
                         = tile.y;
   6
          if ([self.infoDictionary objectForKey:@"scheme"] && [[self.infoDictionary objectForKey:@"scheme"] isEqual:@"tms"])
   7
              y = pow(2, zoom) - tile.y - 1;
   8
  9
          NSString *tileURLString = [self.infoDictionary objectForKey:@"tileURL"];
  10
 11
          tileURLString = [tileURLString stringByReplacingOccurrencesOfString:@"{z}" withString:[[NSNumber numberWithInteger:zoom] stringValue]];
  12
          tileURLString = [tileURLString stringByReplacingOccurrencesOfString:@"{x}" withString:[[NSNumber numberWithInteger:x]
                                                                                                                                    stringValue]];
  13
          tileURLString = [tileURLString stringByReplacingOccurrencesOfString:@"{y}" withString:[[NSNumber numberWithInteger:y]
                                                                                                                                    stringValue]];
 14
  15
          return [NSURL URLWithString:tileURLString];
 16
 17 ▲
Line: 16 Column: 1 Objective-C
                                    4 ‡ Symbol
```

```
\Theta \Theta \Theta
                                                                 RMMBTilesSource.m
        (UIImage *)imageForTile:(RMTile)tile inCache:(RMTileCache *)tileCache
  1
  2 ₩
  3
          NSInteger zoom = tile.zoom;
          NSInteger x
                         = tile.x;
  4
                         = pow(2, zoom) - tile.y - 1;
          NSInteger y
  5
  6
          __block UIImage *image;
  7
  8
          [queue inDatabase:^(FMDatabase *db)
  9
          {
 10 ▼
              FMResultSet *results = [db executeQuery:@"select tile_data from tiles where zoom_level = ? and tile_column = ? and tile_row = ?",
 11
                                          [NSNumber numberWithShort:zoom],
 12
                                         [NSNumber numberWithUnsignedInt:x],
 13
                                         [NSNumber numberWithUnsignedInt:y]];
 14
 15
              if ([db hadError])
 16
                  image = [RMTileImage errorTile];
 17
 18
              [results next];
 19
 20
              NSData *data = [results dataForColumn:@"tile_data"];
 21
 22
              if (! data)
 23
                  image = [RMTileImage errorTile];
 24
              else
 25
                  image = [UIImage imageWithData:data];
 26
 27
              [results close];
 28
          }];
 29 ▲
 30
          return image;
 31
 32 ▲ }
      1 Column: 1 Objective-C
                                    4 ‡ Symbol
                                                                                                                                            :
Line:
```

```
0 0
                                                                RMMBTilesSource.m
        (UIImage *)imageForTile:(RMTile)tile inCache:(RMTileCache *)tileCache
  1
  2 ₩
          NSInteger zoom = tile.zoom;
  3
          NSInteger x
                         = tile.x;
  4
          NSInteger y
                         = pow(2, zoom) - tile.y - 1;
  5
  6
          __block UIImage *image;
  7
  8
          [queue inDatabase:^(FMDatabase *db)
  9
          {
 10 ▼
              FMResultSet *results = [db executeQuery:@"select tile_data from tiles where zoom_level = ? and tile_column = ? and tile_row = ?",
 11
                                         [NSNumber numberWithShort:zoom],
 12
                                         [NSNumber numberWithUnsignedInt:x],
 13
                                         [NSNumber numberWithUnsignedInt:y]];
 14
 15
              if ([db hadError])
 16
                  image = [RMTileImage errorTile];
 17
 18
              [results next];
 19
 20
              NSData *data = [results dataForColumn:@"tile_data"];
 21
 22
              if (! data)
 23
                  image = [RMTileImage errorTile];
 24
              else
 25
                  image = [UIImage imageWithData:data];
 26
 27
              [results close];
 28
          }];
 29 ▲
 30
          return image;
 31
 32 ▲ }
      3 Column: 1 Objective-C
                                   4 ‡ Symbol
                                                                                                                                         :
Line:
```

```
\Theta \Theta \Theta
                                                                 RMMBTilesSource.m
        (UIImage *)imageForTile:(RMTile)tile inCache:(RMTileCache *)tileCache
  2 ₩
          NSInteger zoom = tile.zoom;
  3
          NSInteger x
                          = tile.x;
  4
                         = pow(2, zoom) - tile.y - 1;
           NSInteger y
  5
  6
           __block UIImage *image;
  7
  8
          [queue inDatabase:^(FMDatabase *db)
  9
 10 ▼
              FMResultSet *results = [db executeQuery:@"select tile_data from tiles where zoom_level = ? and tile_column = ? and tile_row = ?",
 11
                                          [NSNumber numberWithShort:zoom],
 12
                                          [NSNumber numberWithUnsignedInt:x],
 13
                                          [NSNumber numberWithUnsignedInt:y]];
 14
 15
              if ([db hadError])
 16
                  image = [RMTileImage errorTile];
 17
 18
              [results next];
 19
 20
              NSData *data = [results dataForColumn:@"tile_data"];
 21
 22
              if (! data)
 23
                  image = [RMTileImage errorTile];
 24
              else
 25
                   image = [UIImage imageWithData:data];
 26
 27
              [results close];
 28
          }];
 29 ▲
 30
           return image;
 31
 32 ▲ }
Line: 11 Column: 1 Objective-C
                                    4 $ Symbol
                                                                                                                                            :
```

```
0 0
                                                                RMMBTilesSource.m
        (UIImage *)imageForTile:(RMTile)tile inCache:(RMTileCache *)tileCache
  2 ₩
          NSInteger zoom = tile.zoom;
  3
          NSInteger x
                         = tile.x;
  4
                         = pow(2, zoom) - tile.y - 1;
          NSInteger y
  5
  6
          __block UIImage *image;
  7
  8
          [queue inDatabase:^(FMDatabase *db)
  9
          {
 10 ▼
              FMResultSet *results = [db executeQuery:@"select tile_data from tiles where zoom_level = ? and tile_column = ? and tile_row = ?",
 11
                                         [NSNumber numberWithShort:zoom],
 12
                                         [NSNumber numberWithUnsignedInt:x],
 13
                                         [NSNumber numberWithUnsignedInt:y]];
 14
 15
              if ([db hadError])
 16
                  image = [RMTileImage errorTile];
 17
 18
              [results next];
 19
 20
              NSData *data = [results dataForColumn:@"tile_data"];
 21
 22
              if (! data)
 23
                  image = [RMTileImage errorTile];
 24
              else
 25
                  image = [UIImage imageWithData:data];
 26
 27
              [results close];
 28
          }];
 29 ▲
 30
          return image;
 31
 32 ▲ }
Line: 26 Column: 1 Objective-C
                                   4 ‡ Symbol
                                                                                                                                         :
```

```
000
                                                                RMMBTilesSource.m
        (UIImage *)imageForTile:(RMTile)tile inCache:(RMTileCache *)tileCache
  2 ₩
          NSInteger zoom = tile.zoom;
  3
          NSInteger x
                         = tile.x;
  4
                         = pow(2, zoom) - tile.y - 1;
          NSInteger y
  5
  6
          __block UIImage *image;
  7
  8
          [queue inDatabase:^(FMDatabase *db)
  9
          {
 10 ▼
              FMResultSet *results = [db executeQuery:@"select tile_data from tiles where zoom_level = ? and tile_column = ? and tile_row = ?",
 11
                                         [NSNumber numberWithShort:zoom],
 12
                                         [NSNumber numberWithUnsignedInt:x],
 13
                                         [NSNumber numberWithUnsignedInt:y]];
 14
 15
              if ([db hadError])
 16
                  image = [RMTileImage errorTile];
 17
 18
              [results next];
 19
 20
              NSData *data = [results dataForColumn:@"tile_data"];
 21
 22
              if (! data)
 23
                  image = [RMTileImage errorTile];
 24
              else
 25
                  image = [UIImage imageWithData:data];
 26
 27
              [results close];
 28
          }];
 29 ▲
 30
          return image;
 31
 32 ▲
Line: 31 Column: 1 Objective-C
                                   4 ‡ Symbol
                                                                                                                                         :
```

## Takeaways

- Think outside your comfort zone
- Open formats win
- Prepare to be surprised
- Communicate

### Thank You!

- justin@mapbox.com
- @incanus77
- github.com/incanus
- @mapbox
- github.com/mapbox

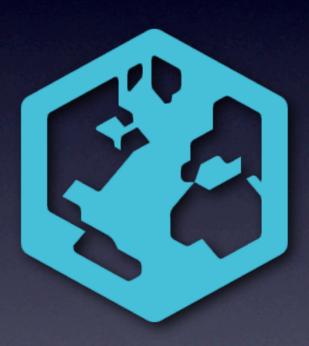